# <span id="page-0-0"></span>**Servisní příručka Dell Studio™ 1557/1558**

- Než zač[nete](file:///C:/data/systems/Studio1557/cz/SM/before.htm#wp1180036) [Kryt základny](file:///C:/data/systems/Studio1557/cz/SM/base.htm#wp1223477) [Pevný disk](file:///C:/data/systems/Studio1557/cz/SM/hdd.htm#wp1180023) [Pam](file:///C:/data/systems/Studio1557/cz/SM/memory.htm#wp1180987)ěť [Komunika](file:///C:/data/systems/Studio1557/cz/SM/minicard.htm#wp1183595)ční karty [Knoflíková baterie](file:///C:/data/systems/Studio1557/cz/SM/coinbatt.htm#wp1179839) Kryt st[ředního ovládacího panelu](file:///C:/data/systems/Studio1557/cz/SM/cntrcont.htm#wp1180201) **[Klávesnice](file:///C:/data/systems/Studio1557/cz/SM/keyboard.htm#wp1180346)** [Displej](file:///C:/data/systems/Studio1557/cz/SM/display.htm#wp1179838) Deska tla[čítka napájení](file:///C:/data/systems/Studio1557/cz/SM/power.htm#wp1179885) [Kamera \(voliteln](file:///C:/data/systems/Studio1557/cz/SM/camera.htm#wp1223477)ě) Opě[rka rukou](file:///C:/data/systems/Studio1557/cz/SM/palmrest.htm#wp1181046) [Sestava reproduktoru](file:///C:/data/systems/Studio1557/cz/SM/speaker.htm#wp1180768)
- [Interní karta s bezdrátovou technologií Bluetooth®](file:///C:/data/systems/Studio1557/cz/SM/btooth.htm#wp1187798) [Optická jednotka](file:///C:/data/systems/Studio1557/cz/SM/optical.htm#wp1179928) [Panel ExpressCard](file:///C:/data/systems/Studio1557/cz/SM/expressc.htm#wp1180150) [Konektor adaptéru napájení](file:///C:/data/systems/Studio1557/cz/SM/powerpor.htm#wp1000550) [Konektor USB](file:///C:/data/systems/Studio1557/cz/SM/usbcable.htm#wp1000550)<br>[Sestava základní desky](file:///C:/data/systems/Studio1557/cz/SM/sysboard.htm#wp1180315) Chladič [procesoru](file:///C:/data/systems/Studio1557/cz/SM/cpucool.htm#wp1084976) [Modul procesoru](file:///C:/data/systems/Studio1557/cz/SM/cpu.htm#wp1179976) [Ventilátor](file:///C:/data/systems/Studio1557/cz/SM/fan.htm#wp1179839) [Sestava subwooferu](file:///C:/data/systems/Studio1557/cz/SM/subwoofe.htm#wp1180768) [Sestava západky baterie](file:///C:/data/systems/Studio1557/cz/SM/latch.htm#wp1179838) [Aktualizace systému BIOS](file:///C:/data/systems/Studio1557/cz/SM/bios.htm#wp1179839)

## **Poznámky a upozornění**

**POZNÁMKA:** POZNÁMKA označuje důležité informace, které vám pomáhají počítač lépe využívat.

**UPOZORNĚNÍ: UPOZORNĚNÍ označuje nebezpečí poškození hardwaru nebo ztráty dat v případě nedodržení pokynů.** 

**VAROVÁNÍ: VAROVÁNÍ upozorňuje na možné poškození majetku a riziko úrazu nebo smrti.** 

**Informace v tomto dokumentu mohou být změněny bez předchozího upozornění. © 2009 Dell Inc. Všechna práva vyhrazena.**

Jakákoli reprodukce těchto materiálů bez písemného svolení společnosti Dell Inc. je přísně zakázána.

Ochranné známky použité v tomto textu: *Dell* a logo DELL jsou ochranné známky společnosti Dell Inc.; *Bluetooth* je registrovaná ochranná známka společnosti Bluetooth SIG, Inc.<br>a společnost Dell ji používá v rámci licence

V tomto dokumentu mohou být použity další ochranné znám právní názvy odkazující na právnické osoby a organizace, které siční na dané ochranné známky a obchodní<br>názvy produktů nárok. Společnost Dell Inc. se zříká všech vlas

Model PP39L

Září 2009 Rev. A00

- <span id="page-1-0"></span> **Kryt základny Servisní příručka Dell Studio™ 1557/1558**
- Sejmutí krytu základny
- [Nasazení krytu základny](#page-1-2)
- VAROVANI: Před manipulací uvnitř počítače si přečtěte bezpečnostní informace dodané s počítačem. Další informace o vhodných bezpečných<br>postupech naleznete na webové stránce Regulatory Compliance (Soulad s předpisy) na adre
- VAROVANI: Před prováděním těchto postupů vypněte počítač, odpojte adaptér napájení z elektrické zásuvky a od počítače, odpojte modem ze<br>síťové zásuvky a od počítače a odpojte ostatní vnější kabely od počítače.
- UPOZORNENI: Chcete-li př**edejít elektrostatickému výboji, použ**ijte uzemň**ovací náramek nebo se opakovaně dotýkejte nenatřeného kovového<br>povrchu po<b>čítač**e (např**íklad konektoru na zadní straně** po**čítač**e).
- UPOZORNĚNÍ: Opravy počítače smí provádět pouze kvalifikovaný servisní technik. Na škody způsobené servisním zásahem, který nebyl schválen<br>společností Dell™, se záruka nevztahuje.
- UPOZORNENI: Chcete-li zabránit poškození základní desky, je třeba před provedením servisního zásahu na počítači vyjmout hlavní baterii (viz<br>část <u>P[řed manipulací uvnitř](file:///C:/data/systems/Studio1557/cz/SM/before.htm#wp1180694) počítače</u>).

## <span id="page-1-1"></span>**Sejmutí krytu základny**

- 1. Zkontrolujte, zda je počítač vypnutý.
- 2. Vyjměte baterii (viz část P[řed manipulací uvnitř](file:///C:/data/systems/Studio1557/cz/SM/before.htm#wp1180694) počítače).
- 3. Uvolněte tři jisticí šrouby na krytu základny a zvedněte kryt z počítače pod úhlem znázorněném na obrázku.

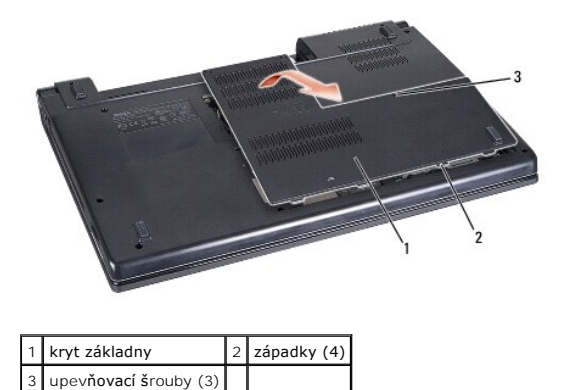

### <span id="page-1-2"></span>**Nasazení krytu základny**

- 1. Zarovnejte západky na krytu základny se spodní částí počítače.
- 2. Dotáhněte tři jisticí šrouby na krytu základny.
- 3. Zasuňte baterii do pozice, dokud nezapadne na místo.

- <span id="page-2-0"></span> **Než začnete Servisní příručka Dell Studio™ 1557/1558**
- **O** Doporučené nástroje
- **O** [Vypnutí počítač](#page-2-2)e
- P[řed manipulací uvnitř](#page-2-3) počítače

V této části jsou uvedeny pokyny pro demontáž a montáž součástí do počítače. Není-li uvedeno jinak, každý postup předpokládá následující skutečnosti:

- 1 Provedli jste kroky v části P[řed manipulací uvnitř](#page-2-3) počítače.
- l Prostudovali jste si bezpečnostní informace dodané s počítačem.
- l Při výměně součásti jste již demontovali původní součást, pokud byla nainstalována.

## <span id="page-2-1"></span>**Doporučené nástroje**

Postupy uvedené v tomto dokumentu mohou vyžadovat použití následujících nástrojů:

- l malý plochý šroubovák,
- l šroubovák Phillips,
- l malá plastová jehla,
- l spustitelný aktualizační program pro systém BIOS, který je k dispozici na webové stránce **support.dell.com.**

## <span id="page-2-2"></span>**Vypnutí počítače**

△ UPOZORNĚNÍ: Před vypnutím počítače uložte a zavřete všechny otevřené soubory a ukončete všechny spuštěné programy, aby nedošlo ke ztrátě **dat.**

- 1. Uložte a zavřete všechny otevřené soubory a ukončete všechny spuštěné aplikace.
- 2. Vypněte operační systém:

*Windows Vista*®:

Klepněte na tlačítko Start **O**, poté na šipku **a poté na položku Vypnout**.

*Windows*® *7*:

Klepněte na tlačítko **Start** a poté na položku **Vypnout**.

3. Zkontrolujte, zda je počítač vypnutý. Pokud se počítač nevypne automaticky po ukončení operačního systému, stiskněte a podržte tlačítko napájení, dokud se počítač nevypne.

## <span id="page-2-3"></span>**Před manipulací uvnitř počítače**

Dodržujte následující bezpečnostní zásady, abyste zabránili možnému poškození počítače nebo úrazu.

- A VAROVÁNÍ: Před manipulací uvnitř počítače si přečtěte bezpečnostní informace dodané s počítačem. Další informace o vhodných bezpečných **postupech naleznete na webové stránce Regulatory Compliance (Soulad s předpisy) na adrese www.dell.com/regulatory\_compliance.**
- **UPOZORNĚNÍ: Opravy počítače smí provádět pouze kvalifikovaný servisní technik. Na škody způsobené neoprávněným servisním zásahem se záruka nevztahuje.**
- **UPOZORNĚNÍ: Aby nedošlo k elektrostatickému výboji, použijte uzemňovací náramek nebo se opakovaně dotýkejte nenatřeného kovového povrchu (například konektoru na zadní straně počítače).**
- UPOZORNENI: Se součástmi a kartami zacházejte opatrně. Nedotýkejte se součástí ani kontaktů na kartě. Kartu držte za okraje. Součásti (jako<br>například procesor) držte za hrany, nikoli za kolíky.
- UPOZORNENI: Při odpojování kabelu tahejte za konektor kabelu nebo za výčnělek pro vytahování, nikoliv za samotný kabel. Pokud jsou<br>konektory kabelů opatřeny pojistnými výčnělky, zatlačte na ně a konektor uvolněte. Při přip
- 1. Ujistěte se, že je pracovní povrch plochý a čistý, aby nedošlo k poškrábání krytu počítače.
- 2. Vypněte počítač (viz část [Vypnutí počítač](#page-2-2)e) a všechna připojená zařízení.

### **UPOZORNĚNÍ: Chcete-li odpojit síťový kabel, nejdříve jej odpojte od počítače a poté od síťového zařízení.**

- 3. Odpojte od počítače veškeré telefonní a síťové kabely.
- 4. Odpojte počítač a všechna připojená zařízení z elektrických zásuvek.
- 5. Odpojte všechna zařízení připojená k počítači.
- 6. Stiskněte a vysuňte všechny nainstalované karty ze slotu karty ExpressCard a čtečky paměťových karet 8-v-1.

**UPOZORNĚNÍ: Před manipulací s počítačem vyjměte baterii z přihrádky, aby nedošlo k poškození základní desky.** 

UPOZORN**ENI:** Chcete-li se vyhnout po**škození počítač**e, použ**ívejte pouze baterii, která je urč**ena pro tento po**čítač** Dell. Nepouží**vejte baterie**<br>ur**čené pro jiné počítač**e Dell.

- 7. Otočte počítač vzhůru nohama.
- 8. Posouvejte západku pro uvolnění baterie, dokud nezapadne na místo.
- 9. Vysuňte baterii z přihrádky.

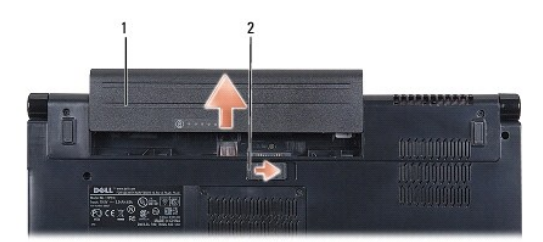

### 1 baterie 2 uvolňovací západka baterie

10. Počítač otočte horní stranou nahoru, otevřete displej a stisknutím tlačítka napájení základní desku uzemněte.

## <span id="page-4-0"></span> **Aktualizace systému BIOS**

**Servisní příručka Dell Studio™ 1557/1558** 

- 1. Zapněte počítač.
- 2. Přejděte na webové stránky podpory společnosti Dell na adrese **support.dell.com**.
- 3. Klepněte na odkaz Drivers & Downloads (Ovladače a soubory ke stažení)-> Select Model (Vybrat model).
- 4. Vyhledejte soubor aktualizace systému BIOS pro váš počítač:

**POZNÁMKA:** Servisní štítek vašeho počítače najdete na spodní straně počítače.

Pokud máte servisní štítek k dispozici:

- a. Klepněte na položku **Enter a Service Tag** (Zadat servisní štítek).
- b. Zadejte servisní štítek do pole **Enter a service tag:** (Zadejte servisní štítek:), klepněte na tlačítko **Go** (Přejít) a pokračujte k části [krok 5](#page-4-1).

Pokud nemáte servisní štítek k dispozici:

- a. V seznamu **Select Your Product Family** (Výběr rodiny produktů) zvolte typ produktu.
- b. V seznamu **Select Your Product Line** (Výběr skupiny produktů) zvolte produktovou řadu.
- c. V seznamu **Select Your Product Model** (Výběr modelu produktů) zvolte číslo modelu produktu.

**POZNÁMKA:** Pokud jste vybrali jiný model a chcete začít výběr znovu, klepněte na tlačítko **Start Over** (Začít znovu) v pravém horním rohu nabídky.

- d. Klepněte na odkaz **Confirm** (Potvrdit).
- <span id="page-4-1"></span>5. Na obrazovce se objeví seznam výsledků. Klepněte na tlačítko **BIOS**.
- 6. Klepnutím na tlačítko **Download Now** (Stáhnout nyní) soubor stáhněte. Zobrazí se okno **File Download** (Stahování souboru).
- 7. Klepněte na tlačítko **Save** (Uložit) a uložte soubor na pracovní plochu. Soubor se stáhne na pracovní plochu.
- 8. Klepněte na tlačítko **Close** (Zavřít), pokud se zobrazí okno **Download Complete** (Stahování dokončeno). Na pracovní ploše se zobrazí ikona souboru a ponese stejný název jako stažená aktualizace systému BIOS.
- 9. Poklepejte na ikonu souboru na pracovní ploše a postupujte podle pokynů na obrazovce.

### <span id="page-5-0"></span> **Interní karta s bezdrátovou technologií Bluetooth® Servisní příručka Dell Studio™ 1557/1558**

- [Demontáž karty rozhraní Bluetooth](#page-5-1)
- **Montáž karty rozhraní Bluetooth**
- VAROVANI: Před manipulací uvnitř počítače si přečtěte bezpečnostní informace dodané s počítačem. Další informace o vhodných bezpečných<br>postupech naleznete na webové stránce Regulatory Compliance (Soulad s předpisy) na adre
- UPOZORNENI: Opravy počítače smí provádět pouze kvalifikovaný servisní technik. Na škody způsobené servisním zásahem, který nebyl schválen<br>společností Dell™, se záruka nevztahuje.
- **UPOZORNĚNÍ: Elektrostatickému výboji předejdete použitím uzemňovacího náramku nebo opakovaným dotýkáním se nenatřeného kovového povrchu (například konektoru na počítači).**
- UPOZORNENI: Chcete-li zabránit poškození základní desky, je třeba před provedením servisního zásahu na počítači vyjmout hlavní baterii (viz<br>část <u>P[řed manipulací uvnitř](file:///C:/data/systems/Studio1557/cz/SM/before.htm#wp1180694) počítače)</u>

Pokud jste si objednali počítač s bezdrátovou technologií Bluetooth, je příslušná karta v počítači již nainstalovaná.

# <span id="page-5-1"></span>**Demontáž karty rozhraní Bluetooth**

- 1. Postupujte podle pokynů v části Než zač[nete.](file:///C:/data/systems/Studio1557/cz/SM/before.htm#wp1180036)
- 2. Demontujte opěrku rukou (viz část [Demontáž](file:///C:/data/systems/Studio1557/cz/SM/palmrest.htm#wp1186039) opěrky rukou).
- 3. Demontujte šroub, který připevňuje kartu Bluetooth k základní desce.
- 4. Zatáhněte za kartu Bluetooth směrem nahoru a odpojte ji od konektoru na základní desce.

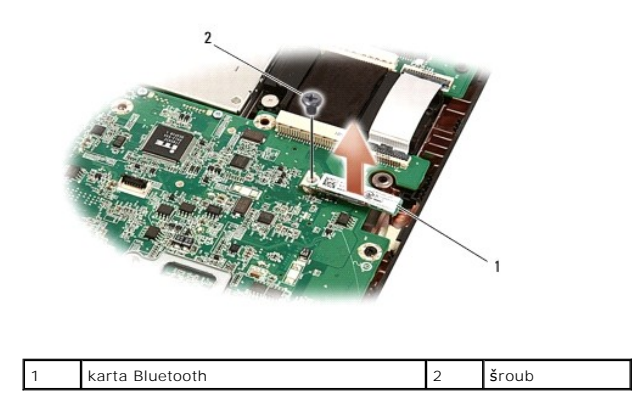

## <span id="page-5-2"></span>**Montáž karty rozhraní Bluetooth**

- 1. Postupujte podle pokynů v části Než zač[nete.](file:///C:/data/systems/Studio1557/cz/SM/before.htm#wp1180036)
- 2. Zarovnejte konektor na kartě Bluetooth s konektorem na základní desce a zatlačte na kartu Bluetooth, dokud nebude zcela usazena.
- 3. Namontujte šroub, který připevňuje kartu Bluetooth k základní desce.
- 4. Namontujte opěrku rukou (viz část Montáž opě[rky rukou](file:///C:/data/systems/Studio1557/cz/SM/palmrest.htm#wp1186026)).

### <span id="page-6-0"></span> **Kamera (volitelně) Servisní příručka Dell Studio™ 1557/1558**

- [Vyjmutí modulu kamery](#page-6-1)
- **O** Montáž modulu kamery
- VAROVANI: Před manipulací uvnitř počítače si přečtěte bezpečnostní informace dodané s počítačem. Další informace o vhodných bezpečných<br>postupech naleznete na webové stránce Regulatory Compliance (Soulad s předpisy) na adre
- UPOZORNENI: Chcete-li př**edejít elektrostatickému výboji, použ**ijte uzemň**ovací náramek nebo se opakovaně dotýkejte nenatřeného kovového**<br>povrchu po**čítač**e (např**íklad konektoru na zadní straně** po**čítač**e).
- UPOZORNENI: Opravy počítače smí provádět pouze kvalifikovaný servisní technik. Na škody způsobené servisním zásahem, který nebyl schválen<br>společností Dell™, se záruka nevztahuje.
- UPOZORNENI: Chcete-li zabránit poškození základní desky, je třeba před provedením servisního zásahu na počítači vyjmout hlavní baterii (viz<br>část <u>P[řed manipulací uvnitř](file:///C:/data/systems/Studio1557/cz/SM/before.htm#wp1180694) počítače)</u>

# <span id="page-6-1"></span>**Vyjmutí modulu kamery**

- 1. Postupujte podle pokynů v části Než zač[nete.](file:///C:/data/systems/Studio1557/cz/SM/before.htm#wp1180036)
- 2. Demontujte panel displeje (viz část Demontáž [panelu displeje](file:///C:/data/systems/Studio1557/cz/SM/display.htm#wp1180074)).
- 3. Vyšroubujte dva šrouby upevňující kameru ke krytu displeje.
- 4. Vyjměte modul kamery z krytu displeje.

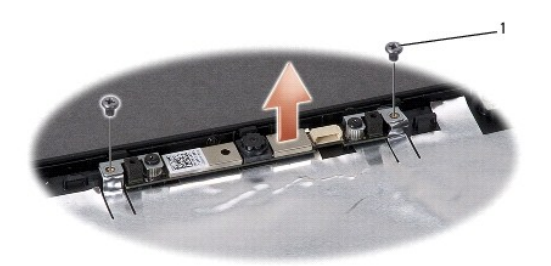

```
šrouby (2)
```
### <span id="page-6-2"></span>**Montáž modulu kamery**

- 1. Postupujte podle pokynů v části Než zač[nete.](file:///C:/data/systems/Studio1557/cz/SM/before.htm#wp1180036)
- 2. Zašroubujte dva šrouby upevňující kameru ke krytu displeje.
- 3. Namontujte panel displeje (viz část Montáž [panelu displeje\)](file:///C:/data/systems/Studio1557/cz/SM/display.htm#wp1180249).

### <span id="page-7-0"></span> **Kryt středního ovládacího panelu Servisní příručka Dell Studio™ 1557/1558**

- [Odebrání krytu středního ovládacího panelu](#page-7-1)
- [Nasazení krytu středního ovládacího panelu](#page-8-0)
- VAROVANI: Před manipulací uvnitř počítače si přečtěte bezpečnostní informace dodané s počítačem. Další informace o vhodných bezpečných<br>postupech naleznete na webové stránce Regulatory Compliance (Soulad s předpisy) na adre
- UPOZORNENI: Chcete-li př**edejít elektrostatickému výboji, použ**ijte uzemň**ovací náramek nebo se opakovaně dotýkejte nenatřeného kovového**<br>povrchu po**čítač**e (např**íklad konektoru na zadní straně** po**čítač**e).
- UPOZORNENI: Opravy počítače smí provádět pouze kvalifikovaný servisní technik. Na škody způsobené servisním zásahem, který nebyl schválen<br>společností Dell™, se záruka nevztahuje.
- UPOZORNENI: Chcete-li zabránit poškození základní desky, je třeba před provedením servisního zásahu na počítači vyjmout hlavní baterii (viz<br>část <u>P[řed manipulací uvnitř](file:///C:/data/systems/Studio1557/cz/SM/before.htm#wp1180694) počítače)</u>

## <span id="page-7-1"></span>**Odebrání krytu středního ovládacího panelu**

- 1. Postupujte podle pokynů v části Než zač[nete.](file:///C:/data/systems/Studio1557/cz/SM/before.htm#wp1180036)
- 2. V oddělení pro baterii odšroubujte šroub zajišťující kryt středního ovládacího panelu.

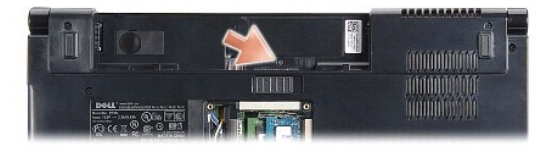

- 3. Otočte počítač vzhůru nohama a otevřete displej, co nejvíce je to možné.
- 4. Pomocí plastové jehly vysuňte kryt středního ovládacího panelu z oddělení pro baterii v zadní části počítače.
- 5. Uvolněte kryt středního ovládacího panelu.

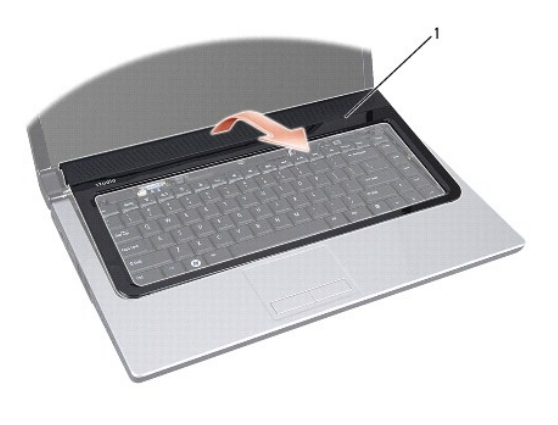

kryt středního ovládacího panelu

# <span id="page-8-1"></span><span id="page-8-0"></span>**Nasazení krytu středního ovládacího panelu**

- 1. Postupujte podle pokynů v části Než zač[nete.](file:///C:/data/systems/Studio1557/cz/SM/before.htm#wp1180036)
- 2. Háčky pod krytem středního ovládacího panelu vyrovnejte s výřezy v opěrce rukou a kryt zaklapněte na místo.
- 3. Zavřete displej a počítač otočte spodní stranou vzhůru.
- 4. V oddělení pro baterii zašroubujte šroub zajišťující kryt středního ovládacího panelu.
- 5. Zasuňte baterii do pozice, dokud nezapadne na místo.

### <span id="page-9-0"></span> **Knoflíková baterie Servisní příručka Dell Studio™ 1557/1558**

- [Vyjmutí knoflíkové baterie](#page-9-1)
- Vlo[žení knoflíkové baterie](#page-9-2)
- VAROVANI: Před manipulací uvnitř počítače si přečtěte bezpečnostní informace dodané s počítačem. Další informace o vhodných bezpečných<br>postupech naleznete na webové stránce Regulatory Compliance (Soulad s předpisy) na adre
- UPOZORNENI: Chcete-li př**edejít elektrostatickému výboji, použ**ijte uzemň**ovací náramek nebo se opakovaně dotýkejte nenatřeného kovového**<br>povrchu po**čítač**e (např**íklad konektoru na zadní straně** po**čítač**e).
- UPOZORNENI: Opravy počítače smí provádět pouze kvalifikovaný servisní technik. Na škody způsobené servisním zásahem, který nebyl schválen<br>společností Dell™, se záruka nevztahuje.
- UPOZORNENI: Chcete-li zabránit poškození základní desky, je třeba před provedením servisního zásahu na počítači vyjmout hlavní baterii (viz<br>část <u>P[řed manipulací uvnitř](file:///C:/data/systems/Studio1557/cz/SM/before.htm#wp1180694) počítače)</u>

# <span id="page-9-1"></span>**Vyjmutí knoflíkové baterie**

- 1. Postupujte podle pokynů v části Než zač[nete.](file:///C:/data/systems/Studio1557/cz/SM/before.htm#wp1180036)
- 2. Demontujte kryt základny (viz část [Sejmutí krytu základny](file:///C:/data/systems/Studio1557/cz/SM/base.htm#wp1225619)).
- 3. Pomocí plastové jehly uvolněte knoflíkovou baterii ze slotu.

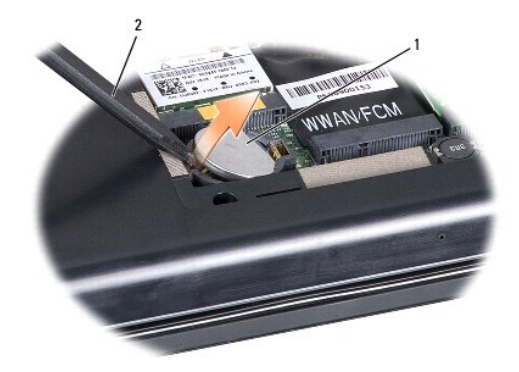

1 knoflíková baterie 2 plastová jehla

# <span id="page-9-2"></span>**Vložení knoflíkové baterie**

- 1. Postupujte podle pokynů v části Než zač[nete.](file:///C:/data/systems/Studio1557/cz/SM/before.htm#wp1180036)
- 2. Knoflíkovou baterii držte tak, aby strana označená znaménkem + směřovala nahoru.
- 3. Zasuňte ji do slotu a jemně zatlačte, dokud nezapadne do slotu.
- 4. Nasaďte kryt základny (viz část [Nasazení krytu základny](file:///C:/data/systems/Studio1557/cz/SM/base.htm#wp1217063)).

### <span id="page-10-0"></span> **Modul procesoru Servisní příručka Dell Studio™ 1557/1558**

- Demontáž [modulu procesoru](#page-10-1)
- **Montáž** modulu procesoru
- $\mathbb{A}$ VAROVANI: Před manipulací uvnitř počítače si přečtěte bezpečnostní informace dodané s počítačem. Další informace o vhodných bezpečných<br>postupech naleznete na webové stránce Regulatory Compliance (Soulad s předpisy) na adre
- UPOZORNENI: Chcete-li př**edejít elektrostatickému výboji, použ**ijte uzemň**ovací náramek nebo se opakovaně dotýkejte nenatřeného kovového**<br>povrchu po**čítač**e (např**íklad konektoru na zadní straně** po**čítač**e).
- UPOZORNENI: Při šroubování vačkového šroubu přidržte procesor lehkým tlakem na jeho střed. Zabráníte tak náhodnému kontaktu mezi<br>vačkovým šroubem patice ZIF a procesorem při odnímání a při nasazování procesoru.
- **UPOZORNĚNÍ: Při šroubování vačkového šroubu držte šroubovák kolmo k procesoru. Předejdete tak poškození procesoru.**
- UPOZORNENI: Opravy počítače smí provádět pouze kvalifikovaný servisní technik. Na škody způsobené servisním zásahem, který nebyl schválen<br>společností Dell™, se záruka nevztahuje.
- UPOZORNENI: Chcete-li zabránit poškození základní desky, je třeba před provedením servisního zásahu na počítači vyjmout hlavní baterii (viz<br>část <u>P[řed manipulací uvnitř](file:///C:/data/systems/Studio1557/cz/SM/before.htm#wp1180694) počítače)</u>

## <span id="page-10-1"></span>**Demontáž modulu procesoru**

- 1. Postupujte podle pokynů v části Než zač[nete.](file:///C:/data/systems/Studio1557/cz/SM/before.htm#wp1180036)
- 2. Vyjměte chladič procesoru (viz část [Vyjmutí chladič](file:///C:/data/systems/Studio1557/cz/SM/cpucool.htm#wp1119269)e procesoru).
- 3. Patici ZIF uvolníte malým plochým šroubovákem. Otáčejte vačkovým šroubem patice ZIF proti směru hodinových ručiček, dokud se šroub nezarazí.

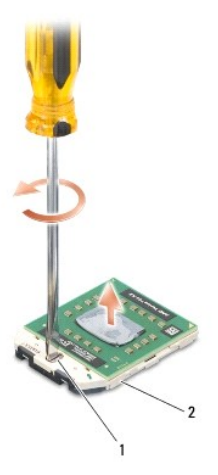

vačkový šroub patice ZIF 2 patice ZIF

- $\triangle$ UPOZORNENI: Chcete-li dosáhnout maximálního účinku chlazení procesoru, na sestavě chlazení procesoru se nedotýkejte ploch pro přenos tepla.<br>Mastnota na vaší pokožce může snížit schopnost přenosu tepla na teplovodných deská
- **UPOZORNĚNÍ: Při demontáži modulu procesoru vytáhněte modul přímo nahoru. Buďte opatrní, abyste na modulu neohnuli kolíky.**

4. Modul procesoru zvedněte z patice ZIF.

### <span id="page-10-2"></span>**Montáž modulu procesoru**

**POZNAMKA:** Pokud instalujete nový procesor, obdržíte novou chladicí sestavu, která obsahuje připojenou teplovodnou podložku, případně novou<br>teplovodnou podložku s dokumentací k její správné montáži.

- 1. Postupujte podle pokynů v části Než zač[nete.](file:///C:/data/systems/Studio1557/cz/SM/before.htm#wp1180036)
- 2. Roh modulu procesoru s kolíkem 1 srovnejte s rohem 1 patice ZIF a poté vložte modul procesoru.
- **POZNÁMKA:** Roh 1 modulu procesoru je označen trojúhelníkem, který je nutné srovnat s trojúhelníkem na rohu patice ZIF s kolíkem 1.

Jakmile je procesor správně usazen, všechny čtyři rohy budou vyrovnány do stejné výšky. Pokud je některý z rohů modulu výše než ostatní, modul není<br>usazen správně.

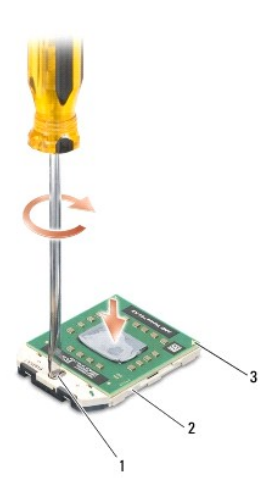

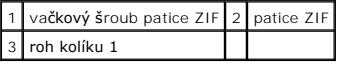

**UPOZORNĚNÍ: Při šroubování vačkového šroubu držte šroubovák kolmo k procesoru. Předejdete tak poškození procesoru.**

- 3. Otáčením vačkového šroubu ve směru hodinových ručiček dotáhněte patici ZIF a modul procesoru zajistěte k základní desce.
- 4. Vložte chladič procesoru (viz část [Nasazení chladič](file:///C:/data/systems/Studio1557/cz/SM/cpucool.htm#wp1122720)e procesoru).

### <span id="page-12-0"></span> **Chladič procesoru Servisní příručka Dell Studio™ 1557/1558**

- [Vyjmutí chladič](#page-12-1)e procesoru
- **O** [Nasazení chladič](#page-12-2)e proce
- VAROVANI: Před manipulací uvnitř počítače si přečtěte bezpečnostní informace dodané s počítačem. Další informace o vhodných bezpečných<br>postupech naleznete na webové stránce Regulatory Compliance (Soulad s předpisy) na adre
- **VAROVÁNÍ: Pokud demontujte chladič procesoru z počítače a chladič je horký, nedotýkejte se jeho kovového krytu.**
- UPOZORNENI: Chcete-li př**edejít elektrostatickému výboji, použ**ijte uzemň**ovací náramek nebo se opakovaně dotýkejte nenatřeného kovového**<br>povrchu po**čítač**e (např**íklad konektoru na zadní straně** po**čítač**e).
- $\triangle$ UPOZORNENI: Opravy počítače smí provádět pouze kvalifikovaný servisní technik. Na škody způsobené servisním zásahem, který nebyl schválen<br>společností Dell™, se záruka nevztahuje.
- UPOZORNENI: Chcete-li zabránit poškození základní desky, je třeba před provedením servisního zásahu na počítači vyjmout hlavní baterii (viz<br>část <u>P[řed manipulací uvnitř](file:///C:/data/systems/Studio1557/cz/SM/before.htm#wp1180694) počítače</u>).

# <span id="page-12-1"></span>**Vyjmutí chladiče procesoru**

- 1. Postupujte podle pokynů v části Než zač[nete.](file:///C:/data/systems/Studio1557/cz/SM/before.htm#wp1180036)
- 2. Vyjměte optickou jednotku (viz část [Vyjmutí optické jednotky](file:///C:/data/systems/Studio1557/cz/SM/optical.htm#wp1180116)).
- 3. Odpojte kabely karty ExpressCard z příslušných konektorů na základní desce (viz část Demontáž [panelu ExpressCard\)](file:///C:/data/systems/Studio1557/cz/SM/expressc.htm#wp1180168).
- 4. Odpojte kabel konektoru napájecího adaptéru, kabel USB, kabel ventilátoru a kabel subwooferu od příslušných konektorů na základní desce (viz část [Demontáž sestavy základní desky](file:///C:/data/systems/Studio1557/cz/SM/sysboard.htm#wp1180340)).
- 5. Odšroubujte šest šroubů připevňujících základní desku k základně počítače.
- 6. Otočte základní desku vzhůru nohama.
- 7. Povolte čtyři jisticí šrouby na krytu sestavy chlazení procesoru (v pořadí vyznačeném na chladiči procesoru).

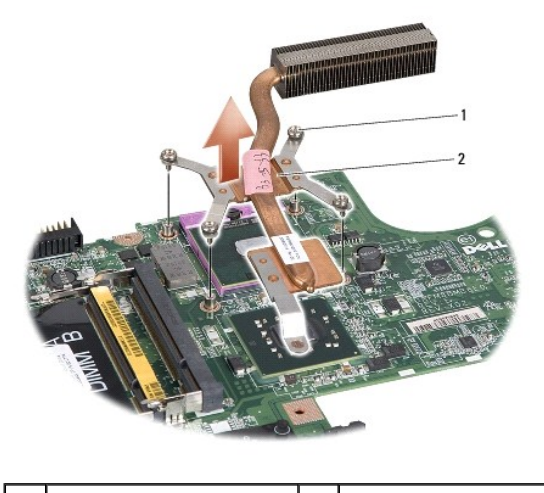

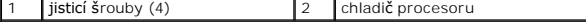

8. Zvedněte chladič procesoru z počítače.

## <span id="page-12-2"></span>**Nasazení chladiče procesoru**

**POZNAMKA:** V případě, že společně znovu instalujete původní procesor a chladič, lze znovu použít původní teplovodnou podložku. Pokud měníte<br>procesor nebo chladič, použijte tepelnou podložku dodanou v rámci sady, čímž zaji

**POZNÁMKA:** Tento postup předpokládá, že jste již chladič procesoru vyjmuli a jste připraveni jej nasadit.

- 1. Postupujte podle pokynů v části Než zač[nete.](file:///C:/data/systems/Studio1557/cz/SM/before.htm#wp1180036)
- 2. Vyrovnejte čtyři upevňovací šrouby na sestavě chlazení procesoru s otvory pro šrouby na základní desce a šrouby jeden po druhém utáhněte.
- 3. Základní desku vložte do základny počítače.
- 4. Odšroubujte šest šroubů připevňujících základní desku k základně počítače.
- 5. Odpojte kabel konektoru napájecího adaptéru, kabel USB, kabel ventilátoru a kabel subwooferu od příslušných konektorů na základní desce (viz část<br><u>[Montáž sestavy základní desky](file:///C:/data/systems/Studio1557/cz/SM/sysboard.htm#wp1187878)</u>).
- 6. Odpojte kabely karty ExpressCard z příslušných konektorů na základní desce (viz část Výmě[na panelu ExpressCard](file:///C:/data/systems/Studio1557/cz/SM/expressc.htm#wp1180894)).
- 7. Nasaďte optickou jednotku (viz část [Montáž optické jednotky](file:///C:/data/systems/Studio1557/cz/SM/optical.htm#wp1180161)).
- 8. Zasuňte baterii do pozice, dokud nezapadne na místo.

### <span id="page-14-0"></span> **Displej**

**Servisní příručka Dell Studio™ 1557/1558** 

- Sestava displeie
- **O** Rámeček displeje **Panel displeje**
- $Q$  Závěsy displeje
- 

### <span id="page-14-1"></span>**Sestava displeje**

- VAROVANI: Před manipulací uvnitř počítače si přečtěte bezpečnostní informace dodané s počítačem. Další informace o vhodných bezpečných<br>postupech naleznete na webové stránce Regulatory Compliance (Soulad s předpisy) na adre
- UPOZORNENI: Chcete-li př**edejít elektrostatickému výboji, použ**ijte uzemň**ovací náramek nebo se opakovaně dotýkejte nenatřeného kovového**<br>povrchu po**čítač**e (např**íklad konektoru na zadní straně** po**čítač**e).
- UPOZORNENI: Opravy počítače smí provádět pouze kvalifikovaný servisní technik. Na škody způsobené servisním zásahem, který nebyl schválen<br>společností Dell™, se záruka nevztahuje.
- <span id="page-14-2"></span>UPOZORNENI: Chcete-li zabránit poškození základní desky, je třeba před provedením servisního zásahu na počítači vyjmout hlavní baterii (viz<br>část <u>P[řed manipulací uvnitř](file:///C:/data/systems/Studio1557/cz/SM/before.htm#wp1180694) počítače)</u>

### **Demontáž sestavy displeje**

- 1. Postupujte podle pokynů v části Než zač[nete.](file:///C:/data/systems/Studio1557/cz/SM/before.htm#wp1180036)
- 2. Demontujte kryt základny (viz část [Sejmutí krytu základny](file:///C:/data/systems/Studio1557/cz/SM/base.htm#wp1225619))
- 3. Odpojte anténní kabely od karet Mini-Card.
- 4. Z bezpečnostních západek zvedněte anténní kabely a uvolněte je z vodicího kanálu.

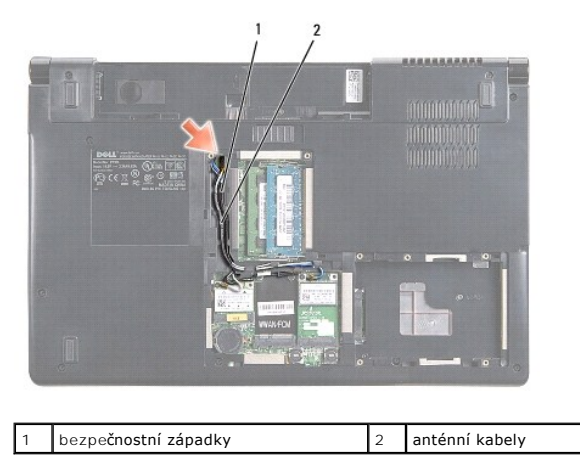

5. Ze spodní části počítače vyjměte dva šrouby připevňující sestavu displeje.

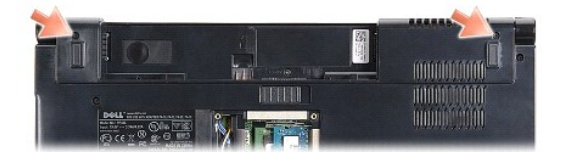

6. Vyjměte kryt středního ovládacího panelu (viz část [Odebrání krytu středního ovládacího panelu](file:///C:/data/systems/Studio1557/cz/SM/cntrcont.htm#wp1180217)).

7. Demontujte klávesnici (viz část [Demontáž klávesnice](file:///C:/data/systems/Studio1557/cz/SM/keyboard.htm#wp1180366)).

- <span id="page-15-3"></span>8. Od odpovídajících konektorů základní desky odpojte kabely kamery, displeje a vypínače a uvolněte je z vodítek.
- 9. Anténní kabely protáhněte otvorem pro směrování a uvolněte je z vodicího kanálu.
- 10. Vyšroubujte dva šrouby, které připevňují sestavu displeje k základně počítače.

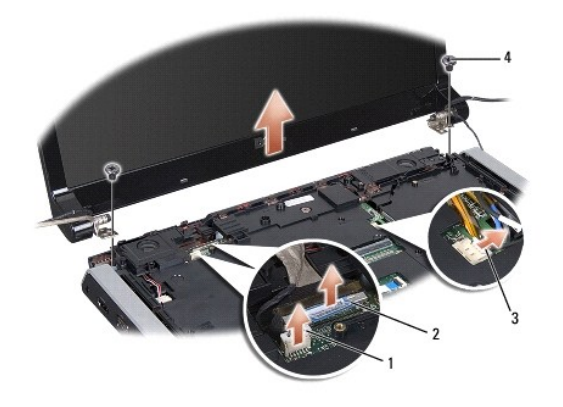

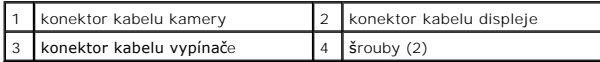

11. Vytáhněte sestavu displeje z počítače.

### <span id="page-15-1"></span>**Nasazení sestavy displeje**

- 1. Postupujte podle pokynů v části Než zač[nete.](file:///C:/data/systems/Studio1557/cz/SM/before.htm#wp1180036)
- 2. Závěsy displeje vyrovnejte s otvory v základně počítače a poté spusťte displej na vyhrazené místo.
- 3. Zašroubujte dva šrouby, které připevňují sestavu displeje k základně počítače.
- 4. Anténní kabely protáhněte otvorem pro směrování do základny počítače.
- 5. Kabely kamery, displeje a vypínače zajistěte do příslušných vodítek.
- 6. Kabel kamery, displeje a vypínače zapojte do příslušných konektorů na základní desce.

**POZNÁMKA:** Zkontrolujte, zda jsou kabely displeje a kamery vedeny správně a zajištěny pod vodítky.

- 7. Vložte klávesnici (viz část [Montáž klávesnice](file:///C:/data/systems/Studio1557/cz/SM/keyboard.htm#wp1181699)).
- 8. Nasaďte kryt středního ovládacího panelu (viz část [Nasazení krytu středního ovládacího panelu](file:///C:/data/systems/Studio1557/cz/SM/cntrcont.htm#wp1185318)).
- 9. Zavřete displej a otočte počítač spodní stranou vzhůru.
- 10. Zašroubujte dva šrouby, které připevňují sestavu displeje k základně počítače.
- 11. Vraťte zpět karty Mini-Card a připojte k nim anténní kabely (viz část [Vkládání karty Mini](file:///C:/data/systems/Studio1557/cz/SM/minicard.htm#wp1182689)-Card).
- 12. Nasaďte kryt základny (viz část [Nasazení krytu základny](file:///C:/data/systems/Studio1557/cz/SM/base.htm#wp1217063)).

## <span id="page-15-0"></span>**Rámeček displeje**

## <span id="page-15-2"></span>**Demontáž rámečku displeje**

<span id="page-16-0"></span>**VAROVÁNÍ: Následující pokyny se nevztahují na displeje typu Edge- to-Edge, které by se neměly demontovat.** 

- 1. Postupujte podle pokynů v části Než zač[nete.](file:///C:/data/systems/Studio1557/cz/SM/before.htm#wp1180036)
- 2. Odmontujte sestavu displeje (viz část Demontáž [sestavy displeje](#page-14-2)).
- **UPOZORNĚNÍ: Demontáž rámečku displeje ze spodního krytu displeje vyžaduje velkou opatrnost, aby nedošlo k poškození rámečku a panelu displeje.**
- 3. Rámeček displeje opatrně zatlačte na všech čtyřech stranách směrem ven, aby se uvolnil z panelu displeje.

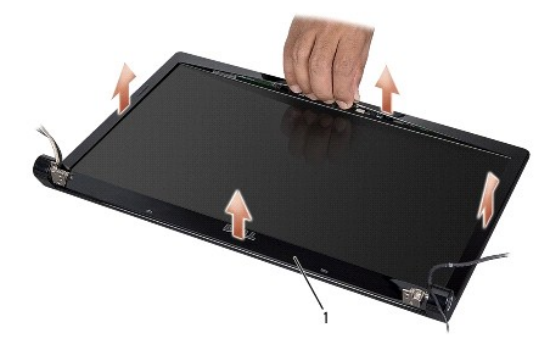

1 rámeček displeje

**POZNÁMKA:** V některých počítačích má rámeček displeje na obou stranách oboustrannou pásku. Aby nedošlo k poškození rámečku displeje, opatrně jej uvolněte od oboustranné pásky.

### <span id="page-16-2"></span>**Nasazení rámečku displeje**

- 1. Postupujte podle pokynů v části Než zač[nete.](file:///C:/data/systems/Studio1557/cz/SM/before.htm#wp1180036)
- 2. Začněte v libovolném rohu, prsty opatrně zaklapněte rámeček na místo a zajistěte jej na panelu displeje.
- 3. Namontujte sestavu displeje (viz část [Nasazení sestavy displeje](#page-15-1)).

# <span id="page-16-1"></span>**Panel displeje**

## <span id="page-16-3"></span>**Demontáž panelu displeje**

- 1. Postupujte podle pokynů v části Než zač[nete.](file:///C:/data/systems/Studio1557/cz/SM/before.htm#wp1180036)
- 2. Odmontujte sestavu displeje (viz část Demontáž [sestavy displeje](#page-14-2)).
- 3. Odmontujte rámeček displeje (viz část [Demontáž rámeč](#page-15-2)ku displeje).
- 4. Demontujte čtyři šrouby, které připevňují panel displeje ke krytu.
- 5. Pomocí poutka na kabelu kamery odpojte kabel kamery od konektoru na kameře.

<span id="page-17-0"></span>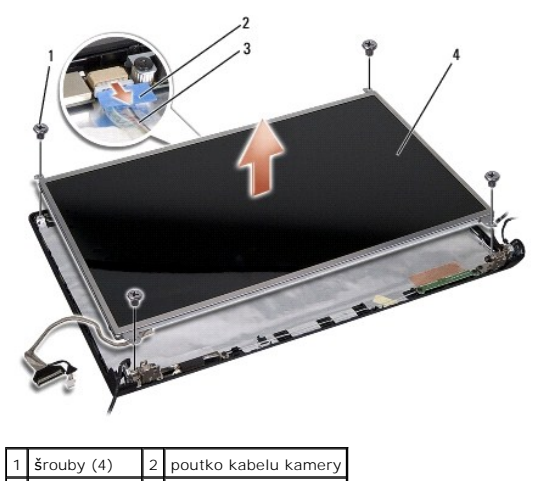

- 3 kabel kamery 4 panel displeje
- 6. Vytáhněte panel displeje z krytu.
- 7. Demontujte čtyři šrouby (dva na každé straně panelu displeje), které upevňují držáky panelu displeje k panelu displeje, a demontujte držák panelu displeje.
- 8. Panel displeje otočte.

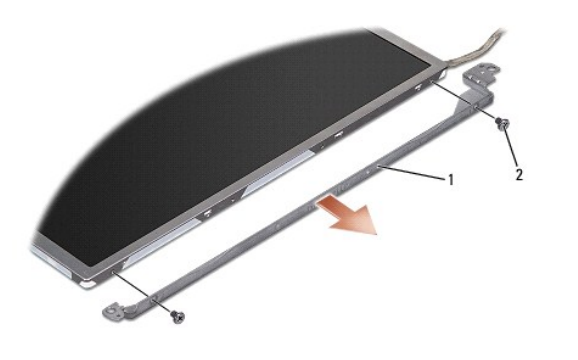

- 1 držák panelu displeje (1 levý, 1 pravý)  $2 \mid$  šrouby (celkem 4; 2 na každé straně)
	- 9. Pomocí poutka na kabelu displeje odpojte kabel displeje od desky displeje.

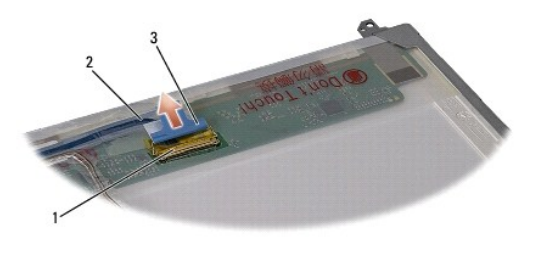

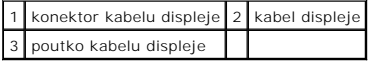

# <span id="page-17-1"></span>**Montáž panelu displeje**

- 1. Postupujte podle pokynů v části Než zač[nete.](file:///C:/data/systems/Studio1557/cz/SM/before.htm#wp1180036)
- 2. Připojte kabel displeje k desce na zadní straně panelu displeje.
- <span id="page-18-1"></span>3. Znovu nasaďte čtyři šrouby (dva na každé straně panelu displeje) zajišťující držáky panelu displeje k panelu displeje.
- 4. Kabel kamery zapojte do konektoru kamery.
- 5. Otvory pro šrouby v držáku displeje vyrovnejte s příslušnými otvory pro šrouby a vodícími kolíky na krytu displeje a opatrně zatlačte panel displeje na místo.
- 6. Nasaďte zpět čtyři šrouby připevňující kabel displeje ke krytu.
- 7. Namontujte rámeček displeje (viz část [Nasazení rámeč](#page-16-2)ku displeje).
- 8. Namontujte sestavu displeje (viz část [Nasazení sestavy displeje](#page-15-1)).

# <span id="page-18-0"></span>**Závěsy displeje**

### **Demontáž závěsů displeje**

- 1. Postupujte podle pokynů v části Než zač[nete.](file:///C:/data/systems/Studio1557/cz/SM/before.htm#wp1180036)
- 2. Odmontujte sestavu displeje (viz část Demontáž [sestavy displeje](#page-14-2)).
- 3. Demontujte panel displeje, ale bez demontáže držáku displeje (viz část Demontáž [panelu displeje\)](#page-16-3).
- 4. Odšroubujte dva šrouby (jeden na každé straně) zajišťující závěsy displeje ke krytu displeje.
- 5. Vytáhněte závěsy displeje.

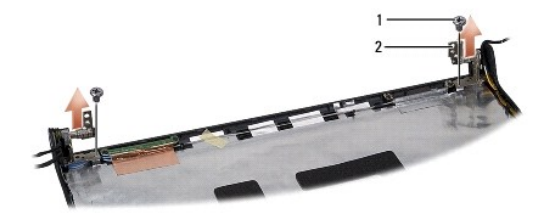

 $\boxed{1}$  šrouby (2)  $\boxed{2}$  závěsy displeje (2)

### **Montáž závěsů displeje**

- 1. Postupujte podle pokynů v části Než zač[nete.](file:///C:/data/systems/Studio1557/cz/SM/before.htm#wp1180036)
- 2. Otvory na závěsech displeje vyrovnejte s otvory na krytu displeje a zašroubujte dva šrouby (jeden na každé straně) zajišťující závěsy displeje ke krytu displeje.
- 3. Namontujte panel displeje (viz část Montáž [panelu displeje\)](#page-17-1).
- 4. Namontujte sestavu displeje (viz část [Nasazení sestavy displeje](#page-15-1)).

### <span id="page-19-0"></span> **Panel ExpressCard Servisní příručka Dell Studio™ 1557/1558**

- **O** Demontáž panelu ExpressCard
- **W** Výměna panelu Express
- VAROVANI: Před manipulací uvnitř počítače si přečtěte bezpečnostní informace dodané s počítačem. Další informace o vhodných bezpečných<br>postupech naleznete na webové stránce Regulatory Compliance (Soulad s předpisy) na adre
- UPOZORNENI: Chcete-li př**edejít elektrostatickému výboji, použ**ijte uzemň**ovací náramek nebo se opakovaně dotýkejte nenatřeného kovového**<br>povrchu po**čítač**e (např**íklad konektoru na zadní straně** po**čítač**e).
- UPOZORNENI: Opravy počítače smí provádět pouze kvalifikovaný servisní technik. Na škody způsobené servisním zásahem, který nebyl schválen<br>společností Dell™, se záruka nevztahuje.
- UPOZORNENI: Chcete-li zabránit poškození základní desky, je třeba před provedením servisního zásahu na počítači vyjmout hlavní baterii (viz<br>část <u>P[řed manipulací uvnitř](file:///C:/data/systems/Studio1557/cz/SM/before.htm#wp1180694) počítače)</u>

## <span id="page-19-1"></span>**Demontáž panelu ExpressCard**

- 1. Postupujte podle pokynů v části Než zač[nete.](file:///C:/data/systems/Studio1557/cz/SM/before.htm#wp1180036)
- 2. Demontujte opěrku rukou (viz část [Demontáž](file:///C:/data/systems/Studio1557/cz/SM/palmrest.htm#wp1186039) opěrky rukou).
- 3. Odpojte kabely ExpressCard od konektorů základní desky.
- 4. Odšroubujte čtyři šrouby připevňující panel ExpressCard k základně počítače a panel vytáhněte.

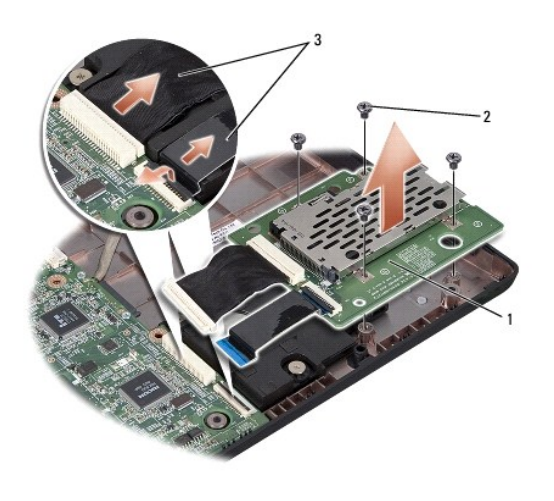

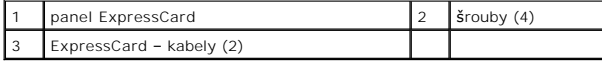

## <span id="page-19-2"></span>**Výměna panelu ExpressCard**

- 1. Postupujte podle pokynů v části Než zač[nete.](file:///C:/data/systems/Studio1557/cz/SM/before.htm#wp1180036)
- 2. Připojte kabely panelu ExpressCard ke konektorům základní desky.
- 3. Vložte panel ExpressCard na místo a zašroubováním čtyř šroubů panel ExpressCard upevněte.
- UPOZORN**ENI: Před zapnutím počítač**e našroubujte všechny šrouby zpět a zajistěte, aby žá**dné nezů**staly volně uvnitř počí**tač**e. Pokud tak<br>neuč**iníte, může dojít k poškození počítač**e.

4. Namontujte opěrku rukou (viz část Montáž opě[rky rukou](file:///C:/data/systems/Studio1557/cz/SM/palmrest.htm#wp1186026)).

### <span id="page-21-0"></span> **Ventilátor**

### **Servisní příručka Dell Studio™ 1557/1558**

- [Demontáž ventilátoru](#page-21-1)
- **Montáž ventilátoru**
- VAROVANI: Před manipulací uvnitř počítače si přečtěte bezpečnostní informace dodané s počítačem. Další informace o vhodných bezpečných<br>postupech naleznete na webové stránce Regulatory Compliance (Soulad s předpisy) na adre
- UPOZORNENI: Chcete-li př**edejít elektrostatickému výboji, použ**ijte uzemň**ovací náramek nebo se opakovaně dotýkejte nenatřeného kovového**<br>povrchu po**čítač**e (např**íklad konektoru na zadní straně** po**čítač**e).
- UPOZORNENI: Opravy počítače smí provádět pouze kvalifikovaný servisní technik. Na škody způsobené servisním zásahem, který nebyl schválen<br>společností Dell™, se záruka nevztahuje.
- UPOZORNENI: Chcete-li zabránit poškození základní desky, je třeba před provedením servisního zásahu na počítači vyjmout hlavní baterii (viz<br>část <u>P[řed manipulací uvnitř](file:///C:/data/systems/Studio1557/cz/SM/before.htm#wp1180694) počítače)</u>

# <span id="page-21-1"></span>**Demontáž ventilátoru**

- 1. Postupujte podle pokynů v části Než zač[nete.](file:///C:/data/systems/Studio1557/cz/SM/before.htm#wp1180036)
- 2. Vyjměte optickou jednotku (viz část [Vyjmutí optické jednotky](file:///C:/data/systems/Studio1557/cz/SM/optical.htm#wp1180116)).
- 3. Odpojte kabel konektoru adaptéru napájení, kabel USB, kabel ventilátoru a kabel subwooferu od příslušných konektorů na základní desce.
- 4. Odšroubujte šest šroubů připevňujících základní desku k základně počítače.
- 5. Ze základny počítače vyjměte základní desku.
- 6. Vyšroubujte dva šrouby připevňující ventilátor k základně počítače.
- 7. Ventilátor zvedněte ze základny počítače.

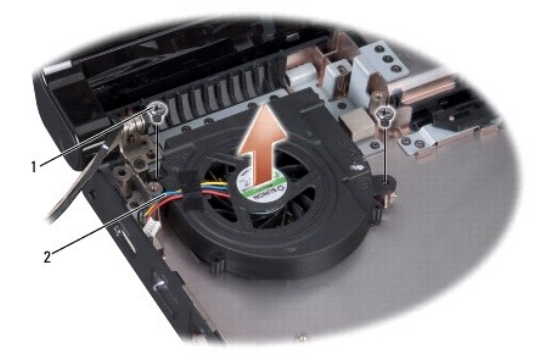

1 šrouby (2) 2 kabel ventilátoru

# <span id="page-21-2"></span>**Montáž ventilátoru**

- 1. Postupujte podle pokynů v části Než zač[nete.](file:///C:/data/systems/Studio1557/cz/SM/before.htm#wp1180036)
- 2. Ventilátor položte na základnu počítače a zašroubujte dva šrouby, které jej připevňují k základně počítače.
- 3. Na základnu počítače umístěte základní desku.
- 4. Zašroubujte šest šroubů připevňujících základní desku k základně počítače.
- 5. Připojte kabel konektoru adaptéru napájení, kabel USB, kabel ventilátoru a kabel subwooferu k příslušným konektorům na základní desce.
- 6. Nasaďte optickou jednotku (viz část [Montáž optické jednotky](file:///C:/data/systems/Studio1557/cz/SM/optical.htm#wp1180161)).

## <span id="page-23-0"></span> **Pevný disk**

**Servisní příručka Dell Studio™ 1557/1558** 

- [Demontáž pevného disku](#page-23-1)
- **Montáž pevného disku**
- **VAROVÁNÍ: Pokud demontujete pevný disk z počítače a disk je horký, nedotýkejte se jeho kovového krytu.**
- N VAROVÁNÍ: Před manipulací uvnitř počítače si přečtěte bezpečnostní informace dodané s počítačem. Další informace o vhodných bezpečných **postupech naleznete na webové stránce Regulatory Compliance (Soulad s předpisy) na adrese www.dell.com/regulatory\_compliance.**
- △ UPOZORNĚNÍ: Chcete-li předejít ztrátě dat, počítač před vyjmutím pevného disku vypněte (viz část P[řed manipulací uvnitř](file:///C:/data/systems/Studio1557/cz/SM/before.htm#wp1180694) počítače). Je-li **počítač v režimu spánku, pevný disk nevyjímejte.**
- **UPOZORNĚNÍ: Pevné disky jsou velmi křehké. Při manipulaci s pevným diskem buďte velmi opatrní.**
- UPOZORNĚNÍ: Opravy počítače smí provádět pouze kvalifikovaný servisní technik. Na škody způsobené servisním zásahem, který nebyl schválen<br>společností Dell™, se záruka nevztahuje.
- UPOZORNENI: Chcete-li zabránit poškození základní desky, je třeba před provedením servisního zásahu na počítači vyjmout hlavní baterii (viz<br>část <u>P[řed manipulací uvnitř](file:///C:/data/systems/Studio1557/cz/SM/before.htm#wp1180694) počítače</u>).
- **POZNÁMKA:** Společnost Dell nezaručuje kompatibilitu ani neposkytuje podporu pro pevné disky získané z jiných zdrojů než od společnosti Dell.
- **POZNAMKA:** Pokud instalujete pevný disk od jiného dodavatele než od společnosti Dell, je třeba na nový disk nainstalovat operační systém, ovladače a<br>nástroje (viz část *Průvodce technologiemi Dell*).

## <span id="page-23-1"></span>**Demontáž pevného disku**

- 1. Postupujte podle pokynů v části Než zač[nete.](file:///C:/data/systems/Studio1557/cz/SM/before.htm#wp1180036)
- 2. Sejměte kryt základny (viz část [Sejmutí krytu základny](file:///C:/data/systems/Studio1557/cz/SM/base.htm#wp1225619)).
- 3. Demontujte čtyři šrouby, které upevňují sestavu pevného disku k základně počítače.
- 4. Sestavu pevného disku posuňte ke straně, odpojte ji od konektoru pevného disku a zvedněte ji ze základny počítače.

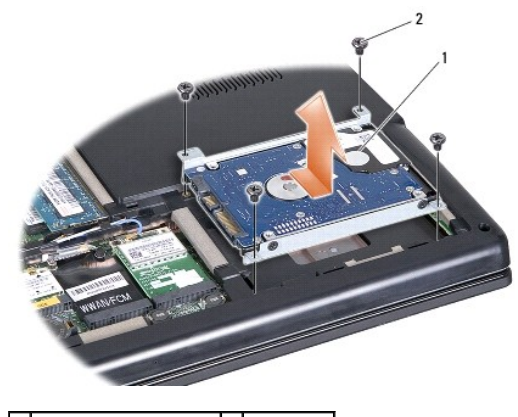

 $\left|1\right|$  sestava pevného disku $\left|2\right|$  šrouby (4)

- 5. Odšroubujte čtyři šrouby upevňující pevný disk k držáku pevného disku.
- 6. Vyjměte pevný disk z držáku pevného disku.

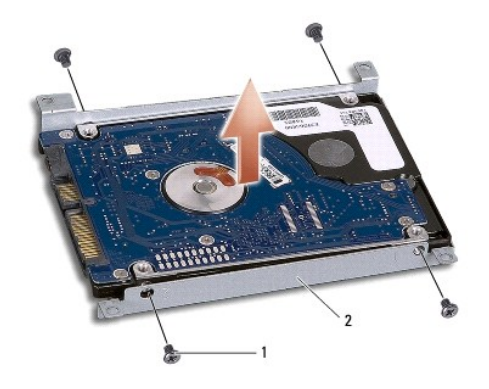

## 1 šrouby (4) 2 držák pevného disku

UPOZORNENI: Pokud pevný disk není v počítači, uchovávejte jej v ochranném antistatickém obalu. Další informace najdete v části Ochrana před<br>elektrostatickým výbojem v bezpečnostních informacích dodaných s počítačem.

## <span id="page-24-0"></span>**Montáž pevného disku**

- 1. Postupujte podle pokynů v části Než zač[nete.](file:///C:/data/systems/Studio1557/cz/SM/before.htm#wp1180036)
- 2. Vyrovnejte otvory na šrouby na držáku pevného disku s otvory na šrouby na pevném disku a zašroubujte čtyři šrouby upevňující pevný disk k držáku pevného disku.
- 3. Vložte sestavu pevného disku do základny počítače.
- 4. Zasunutím sestavy pevného disku ji připojte ke konektoru pevného disku na základní desce.
- 5. Namontujte čtyři šrouby, které upevňují sestavu pevného disku k základně počítače.
- 6. Nasaďte kryt základny (viz část [Nasazení krytu základny](file:///C:/data/systems/Studio1557/cz/SM/base.htm#wp1217063)).
- UPOZORN**ENI: Před zapnutím počítač**e našroubujte všechny šrouby zpět a zajistěte, aby žá**dné nezů**staly volně uvnitř počí**tač**e. Pokud tak<br>neuč**iníte, může dojít k poškození počítač**e.
- **UPOZORNĚNÍ: Nepokračujte instalací operačního systému, pokud je pevný disk typu Factory-Imaged Hard Drive (FIHD). Na discích typu FIHD je operační systém již nainstalován.**
- 7. Nainstalujte operační systém a ovladače a nástroje do počítače podle potřeby (viz část *Průvodce technologiemi Dell*).

#### <span id="page-25-0"></span> **Klávesnice**

### **Servisní příručka Dell Studio™ 1557/1558**

- **O** Demontáž klávesnice
- **Montáž klávesnice**
- VAROVANI: Před manipulací uvnitř počítače si přečtěte bezpečnostní informace dodané s počítačem. Další informace o vhodných bezpečných<br>postupech naleznete na webové stránce Regulatory Compliance (Soulad s předpisy) na adre
- UPOZORNENI: Chcete-li př**edejít elektrostatickému výboji, použ**ijte uzemň**ovací náramek nebo se opakovaně dotýkejte nenatřeného kovového**<br>povrchu po**čítač**e (např**íklad konektoru na zadní straně** po**čítač**e).
- UPOZORNENI: Opravy počítače smí provádět pouze kvalifikovaný servisní technik. Na škody způsobené servisním zásahem, který nebyl schválen<br>společností Dell™, se záruka nevztahuje.
- UPOZORNENI: Chcete-li zabránit poškození základní desky, je třeba před provedením servisního zásahu na počítači vyjmout hlavní baterii (viz<br>část <u>P[řed manipulací uvnitř](file:///C:/data/systems/Studio1557/cz/SM/before.htm#wp1180694) počítače)</u>.

# <span id="page-25-1"></span>**Demontáž klávesnice**

- 1. Postupujte podle pokynů v části Než zač[nete.](file:///C:/data/systems/Studio1557/cz/SM/before.htm#wp1180036)
- 2. Vyjměte kryt středního ovládacího panelu (viz část [Odebrání krytu středního ovládacího panelu](file:///C:/data/systems/Studio1557/cz/SM/cntrcont.htm#wp1180217)).
- 3. Vyjměte dva šroubky v horní části klávesnice.
- **UPOZORNĚNÍ: Tlačítka klávesnice jsou křehká, lze je lehce uvolnit a jejich výměna je poměrně časově náročná. Při vyjímání klávesnice a manipulaci s ní buďte opatrní.**
- 4. Klávesnici zvedněte a přidržte ji, abyste se dostali ke konektoru kabelu klávesnice.
- 5. Otočením západky kabelu konektoru směrem k přední části počítače odpojte kabel klávesnice od konektoru kabelu klávesnice.
- 6. Kabel klávesnice vysuňte z konektoru kabelu klávesnice.
- **POZNÁMKA:** Pokud máte podsvícenou klávesnici (volitelné), je třeba vyjmout kabel podsvícení klávesnice z konektoru na základní desce.

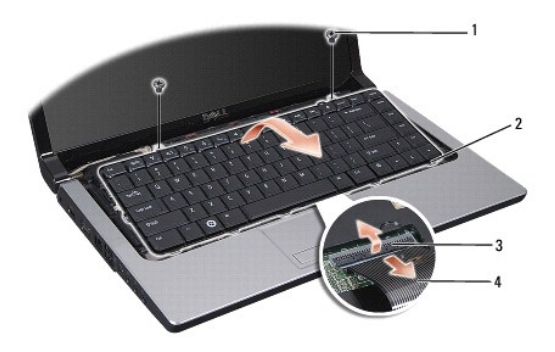

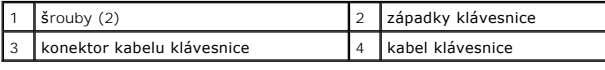

# <span id="page-25-2"></span>**Montáž klávesnice**

1. Postupujte podle pokynů v části Než zač[nete.](file:///C:/data/systems/Studio1557/cz/SM/before.htm#wp1180036)

- 2. Nasuňte kabel klávesnice do konektoru kabelu klávesnice na základní desce.
- 3. Otočením západky konektoru kabelu klávesnice kabel upevněte.
- 4. Vyrovnejte západky v dolní části klávesnice a zasuňte je do slotů pro opěrku rukou.
- 5. Tlakem na rohové okraje usaďte klávesnice na místo.
- 6. Zašroubujte zpět dva šrouby v horní části klávesnice.
- 7. Nasaďte kryt středního ovládacího panelu (viz část [Nasazení krytu středního ovládacího panelu](file:///C:/data/systems/Studio1557/cz/SM/cntrcont.htm#wp1185318)).

### <span id="page-27-0"></span> **Sestava západky baterie Servisní příručka Dell Studio™ 1557/1558**

- 
- [Demontáž sestavy západky baterie](#page-27-1)
- **Montáž sestavy západky baterie**
- VAROVANI: Před manipulací uvnitř počítače si přečtěte bezpečnostní informace dodané s počítačem. Další informace o vhodných bezpečných<br>postupech naleznete na webové stránce Regulatory Compliance (Soulad s předpisy) na adre
- UPOZORNENI: Chcete-li př**edejít elektrostatickému výboji, použ**ijte uzemň**ovací náramek nebo se opakovaně dotýkejte nenatřeného kovového**<br>povrchu po**čítač**e (např**íklad konektoru na zadní straně** po**čítač**e).
- UPOZORNENI: Opravy počítače smí provádět pouze kvalifikovaný servisní technik. Na škody způsobené servisním zásahem, který nebyl schválen<br>společností Dell™, se záruka nevztahuje.
- UPOZORNENI: Chcete-li zabránit poškození základní desky, je třeba před provedením servisního zásahu na počítači vyjmout hlavní baterii (viz<br>část <u>P[řed manipulací uvnitř](file:///C:/data/systems/Studio1557/cz/SM/before.htm#wp1180694) počítače)</u>

## <span id="page-27-1"></span>**Demontáž sestavy západky baterie**

- 1. Postupujte podle pokynů v části Než zač[nete.](file:///C:/data/systems/Studio1557/cz/SM/before.htm#wp1180036)
- 2. Demontujte kryt základny (viz část [Sejmutí krytu základny](file:///C:/data/systems/Studio1557/cz/SM/base.htm#wp1225619)).
- 3. Vyjměte všechny paměťové moduly (viz část [Vyjmutí paměťových modulů](file:///C:/data/systems/Studio1557/cz/SM/memory.htm#wp1181008)).
- 4. Demontujte pevný disk (viz část [Demontáž pevného disku](file:///C:/data/systems/Studio1557/cz/SM/hdd.htm#wp1181881)).
- 5. Vyjměte karty Mini-Card (viz část [Vyjmutí karty Mini](file:///C:/data/systems/Studio1557/cz/SM/minicard.htm#wp1182434)-Card).
- 6. Vyjměte kryt středního ovládacího panelu (viz část [Odebrání krytu středního ovládacího panelu](file:///C:/data/systems/Studio1557/cz/SM/cntrcont.htm#wp1180217)).
- 7. Demontujte klávesnici (viz část [Demontáž klávesnice](file:///C:/data/systems/Studio1557/cz/SM/keyboard.htm#wp1180366)).
- 8. Demontujte opěrku rukou (viz část [Demontáž](file:///C:/data/systems/Studio1557/cz/SM/palmrest.htm#wp1186039) opěrky rukou).
- 9. Vyjměte optickou jednotku (viz část [Vyjmutí optické jednotky](file:///C:/data/systems/Studio1557/cz/SM/optical.htm#wp1180116)).
- 10. Vyjměte základní desku (viz část [Demontáž sestavy základní desky](file:///C:/data/systems/Studio1557/cz/SM/sysboard.htm#wp1180340)).
- 11. Sejměte pružinu západky z háčku, který ji přidržuje.

### **UPOZORNĚNÍ: Než západku pro uvolnění baterie vyjmete, všimněte si její orientace, abyste dodrželi správnou orientaci při výměně západky.**

12. Vyjměte šroub, který zajišťuje západku baterie k západce pro uvolnění baterie, a západku zvedněte ze základny počítače.

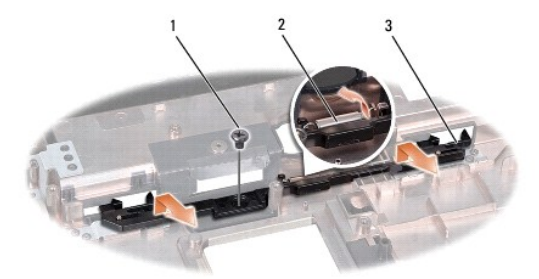

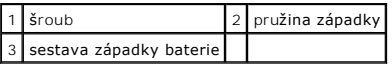

# <span id="page-28-0"></span>**Montáž sestavy západky baterie**

**UPOZORNĚNÍ: Zkontrolujte, zda je sestava západky baterie správně orientována. Při montáži sestavy by měl vrub pro šroub směřovat nahoru.**

- 1. Postupujte podle pokynů v části Než zač[nete.](file:///C:/data/systems/Studio1557/cz/SM/before.htm#wp1180036)
- 2. Sestavu západky baterie zasuňte na místo.
- 3. Zašroubujte šroub, který upevňuje západku baterie k západce pro uvolnění baterie.
- 4. Pomocí malého šroubováku nasaďte pružinu na háček v základně počítače.
- 5. Postupujte podle kroků v části [Demontáž sestavy západky baterie](#page-27-1) v obráceném pořadí.

## <span id="page-29-0"></span> **Paměť**

### **Servisní příručka Dell Studio™ 1557/1558**

- [Vyjmutí paměťových modulů](#page-29-1)
- [Nasazení paměťových modulů](#page-29-2)
- VAROVANI: Před manipulací uvnitř počítače si přečtěte bezpečnostní informace dodané s počítačem. Další informace o vhodných bezpečných<br>postupech naleznete na webové stránce Regulatory Compliance (Soulad s předpisy) na adre
- UPOZORNENI: Chcete-li př**edejít elektrostatickému výboji, použ**ijte uzemň**ovací náramek nebo se opakovaně dotýkejte nenatřeného kovového<br>povrchu po<b>čítač**e (např**íklad konektoru na zadní straně** po**čítač**e).
- UPOZORNENI: Opravy počítače smí provádět pouze kvalifikovaný servisní technik. Na škody způsobené servisním zásahem, který nebyl schválen<br>společností Dell™, se záruka nevztahuje.
- UPOZORNENI: Chcete-li zabránit poškození základní desky, je třeba před provedením servisního zásahu na počítači vyjmout hlavní baterii (viz<br>část <u>P[řed manipulací uvnitř](file:///C:/data/systems/Studio1557/cz/SM/before.htm#wp1180694) počítače)</u>

Paměť počítače můžete navýšit instalací paměťových modulů na základní desku. Informace o pamětech podporovaných tímto počítačem najdete v *Instalační*<br>*příručce* v části "Specifikace". Instalujte pouze paměťové moduly urče

**POZNÁMKA:** Na paměťové moduly zakoupené od společnosti Dell™ se vztahuje záruka poskytovaná na počítač.

V počítači se nachází dva sloty SODIMM – DIMM A a DIMM B – přístupné ze spodní části počítače.

UPOZORNENI: Potřebujete-li nainstalovat paměťové moduly do obou slotů, nainstalujte nejprve paměťový modul do slotu označeného jako<br>"DIMM A" a teprve potom do slotu označeného jako "DIMM B."

# <span id="page-29-1"></span>**Vyjmutí paměťových modulů**

- 1. Postupujte podle pokynů v části Než zač[nete.](file:///C:/data/systems/Studio1557/cz/SM/before.htm#wp1180036)
- 2. Demontujte kryt základny (viz část [Sejmutí krytu základny](file:///C:/data/systems/Studio1557/cz/SM/base.htm#wp1225619)).
- **UPOZORNĚNÍ: Chcete-li předejít poškození konektoru paměťového modulu, nepoužívejte k roztažení zajišťovacích spon paměťového modulu žádné nástroje.**
- 3. Roztáhněte zajišťovací spony na každém konci modulu opatrně prsty tak, aby modul sám lehce vyskočil.
- 4. Vyjměte paměťový modul z konektoru.

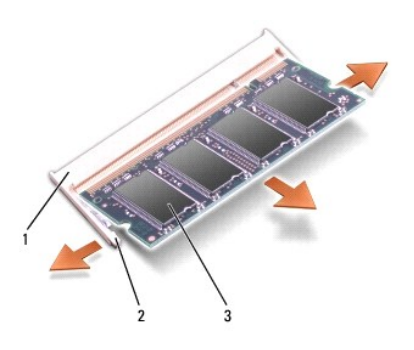

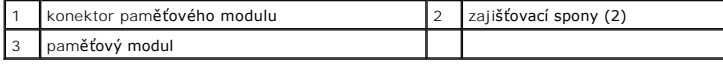

# <span id="page-29-2"></span>**Nasazení paměťových modulů**

- 1. Postupujte podle pokynů v části Než zač[nete.](file:///C:/data/systems/Studio1557/cz/SM/before.htm#wp1180036)
- 2. Srovnejte výřez v konektoru na okraji modulu se západkou na konektoru.

3. Tlakem zasuňte modul pod úhlem 45 stupňů do slotu a poté jej zatlačte směrem dolů, dokud nezapadne na místo. Pokud neuslyšíte cvaknutí, modul vyjměte a instalaci zopakujte.

**POZNÁMKA:** Nebude-li paměťový modul nainstalován správně, počítač se nemusí spustit.

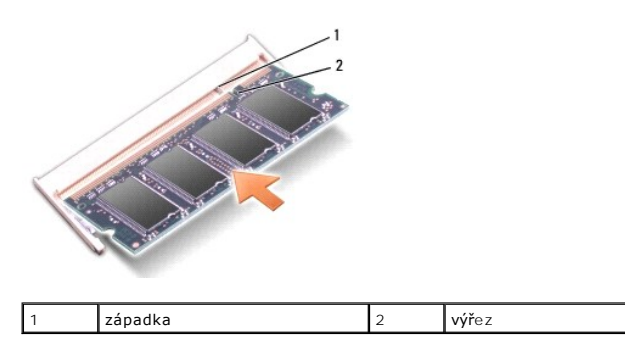

UPOZORN**ENI:** Pokud je uzavř**ení krytu základny obtížné, modul vyjmě**te a nainstalujte znovu. Budete-li se snažit zavř**ít kryt základny silou, můž**e<br>**dojít k poškození počítač**e.

4. Nasaďte kryt základny (viz část [Nasazení krytu základny](file:///C:/data/systems/Studio1557/cz/SM/base.htm#wp1217063)).

- 5. Baterii vložte do její pozice, dokud nezapadne na místo, nebo zapojte do počítače a elektrické zásuvky napájecí adaptér.
- 6. Zapněte počítač.

Počítač při spuštění nalezne další paměť a automaticky aktualizuje informace o konfiguraci systému.

Chcete-li ověřit správnou instalaci paměti:

*Windows Vista*®:

Klepněte na tlačítko **Start** ® **Ovládací panely**® **Systém a údržba**.

*Windows 7*:

Klepněte na tlačítko **Start** ® **Ovládací panely**® **Systém a zabezpečení**® **Systém**.

### <span id="page-31-0"></span> **Komunikační karty Servisní příručka Dell Studio™ 1557/1558**

**·** Identifikační modul účastníka

#### [Bezdrátové karty Mini](#page-31-2)-C

- $\mathbb{A}$ VAROVANI: Před manipulací uvnitř počítače si přečtěte bezpečnostní informace dodané s počítačem. Další informace o vhodných bezpečných<br>postupech naleznete na webové stránce Regulatory Compliance (Soulad s předpisy) na adre
- **UPOZORNĚNÍ: Chcete-li předejít elektrostatickému výboji, použijte uzemňovací náramek nebo se opakovaně dotýkejte nenatřeného kovového povrchu počítače (například konektoru na zadní straně počítače).**
- UPOZORNENI: Opravy počítače smí provádět pouze kvalifikovaný servisní technik. Na škody způsobené servisním zásahem, který nebyl schválen<br>společností Dell™, se záruka nevztahuje.
- UPOZORNENI: Chcete-li zabránit poškození základní desky, je třeba před provedením servisního zásahu na počítači vyjmout hlavní baterii (viz<br>část <u>P[řed manipulací uvnitř](file:///C:/data/systems/Studio1557/cz/SM/before.htm#wp1180694) počítače)</u>.

## <span id="page-31-1"></span>**Identifikační modul účastníka**

Identifikační modul účastníka (SIM) identifikuje jednoznačným způsobem uživatele prostřednictvím mezinárodní identity účastníka mobilních telekomunikací.

### **Instalace karty SIM**

- 1. Postupujte podle pokynů v části Než zač[nete.](file:///C:/data/systems/Studio1557/cz/SM/before.htm#wp1180036)
- 2. V oddělení pro baterii zasuňte kartu SIM do vyhrazeného oddílu.

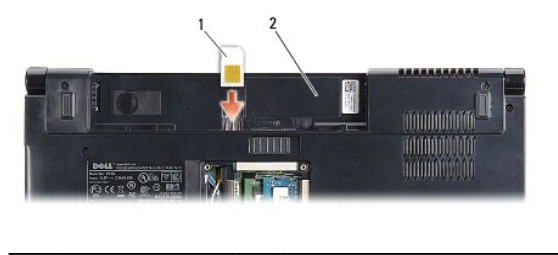

karta SIM 2 oddělení pro baterii

### **Vyjmutí karty SIM**

Kartu SIM ve slotu lze uvolnit zatlačením. Když je karta částečně vysunuta, vyjměte ji z oddělení pro baterii.

# <span id="page-31-2"></span>**Bezdrátové karty Mini-Card**

**POZNÁMKA:** Společnost Dell nezaručuje kompatibilitu ani neposkytuje podporu pro karty Mini-Card získané z jiných zdrojů než od společnosti Dell.

Počítač podporuje tři sloty pro kartu Mini-Card:

- 1 Dva sloty karty Mini-Card plné velikosti pro rozhraní WWAN, WPAN, UWB a Bluetooth®
- 1 Jeden slot karty Mini-Card poloviční velikosti pro síť WLAN

**2 POZNÁMKA:** V závislosti na konfiguraci systému nemusí být jedna z karet Mini-Card k dispozici.

#### Podporované typy karet Mini-Card:

- l bezdrátová místní síť (WLAN) karta Mini-Card poloviční velikosti,
- l Ultra Wide Band (UWB) karta Mini-Card plné velikosti,
- l mobilní širokopásmové připojení nebo bezdrátová síť WWAN karta Mini-Card úplné velikosti,
- l bezdrátová osobní síť (WPAN) nebo interní karta s bezdrátovou technologií Bluetooth karta Mini-Card plné velikosti.

<span id="page-32-0"></span>**POZNÁMKA:** Počítač podporuje současně pouze dvě karty Mini-Card plné velikosti a jednu kartu Mini-Card poloviční velikosti.

**POZNÁMKA:** Slot WLAN podporuje kartu Mini-Card poloviční velikosti.

## **Vyjmutí karty Mini-Card**

- 1. Postupujte podle pokynů v části Než zač[nete.](file:///C:/data/systems/Studio1557/cz/SM/before.htm#wp1180036)
- 2. Demontujte kryt základny (viz část [Sejmutí krytu základny](file:///C:/data/systems/Studio1557/cz/SM/base.htm#wp1225619)).
- UPOZORNENI: Při odpojování kabelu tahejte za konektor nebo pásek pro vytahování, nikoli za samotný kabel. Některé kabely jsou vybaveny<br>konektory s pojistkami. Pokud rozpojujete tento typ kabelu, před rozpojením kabelu poji
- 3. Odpojte anténní kabely od karty Mini-Card.

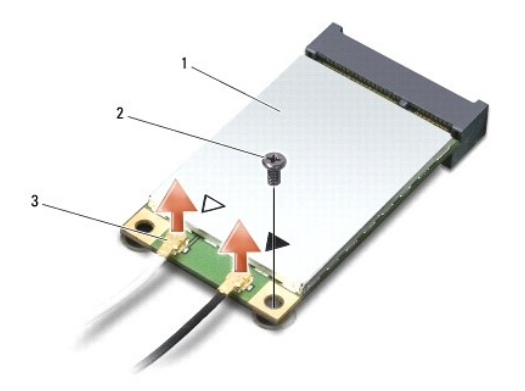

 $\left|1\right|$  Karta Mini-Card WWAN/WLAN  $\left|2\right|$ zajišťovací šroub  $\left|3\right|$  konektory anténního kabelu (2)

- **POZNÁMKA:** Pokud vyjímáte kartu Mini-Card WPAN/UWB, odpojte od ní modrý anténní kabel.
- 4. Vyšroubujte šroub, který připevňuje kartu Mini-Card k základní desce.
- 5. Vyjměte kartu Mini-Card z konektoru základní desky.

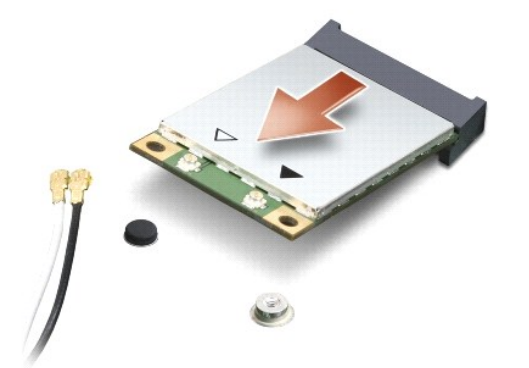

UPOZORNENI: Pokud není karta Mini-Card v počítači, uchovávejte ji v ochranném antistatickém obalu. Další informace najdete v části Ochrana<br>před elektrostatickým výbojem v bezpečnostních informacích dodaných s počítačem.

### **Vkládání karty Mini-Card**

- **UPOZORNĚNÍ: Kartu UWB Mini-Card vložte do slotu WWAN nebo WPAN. Kartu UWB Mini-Card nevkládejte do slotu pro kartu WLAN. Mohlo by dojít k poškození počítače.**
- 1. Postupujte podle pokynů v části Než zač[nete.](file:///C:/data/systems/Studio1557/cz/SM/before.htm#wp1180036)
- 2. Vyjměte novou kartu Mini-Card z obalu.
- **UPOZORNĚNÍ: Pevným rovnoměrným zatlačením na kartu ji zasuňte na správné místo. Při použití nadměrné síly může dojít k poškození konektoru.**
- 3. Vložte konektor karty Mini-Card pod úhlem 45 stupňů do příslušného konektoru základní desky. Například konektor karty WLAN je označen jako **WLAN**.
- 4. Zatlačte druhý konec karty Mini-Card do slotu.
- 5. Zašroubujte šroub, který připevňuje kartu Mini-Card k základní desce.
- 6. Připojte příslušné anténní kabely ke kartě Mini-Card, kterou instalujete. Následující tabulka uvádí barevné schéma anténních kabelů pro všechny karty Mini-Card, které jsou vaším počítačem podporovány.

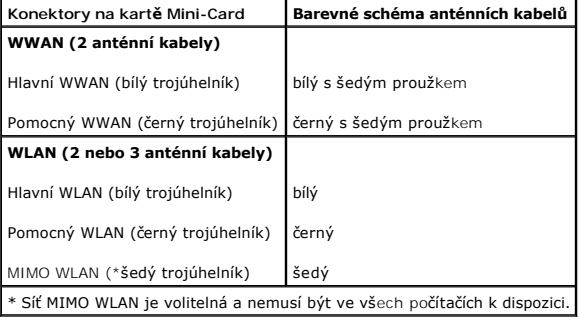

**POZNAMKA:** Sedý anténní kabel nemusí být ve všech počítačích k dispozici. Přítomnost šedého anténního kabelu v oddělení pro kartu Mini-Card závisí na<br>typu displeje.

7. Nepoužité anténní kabely uschovejte v ochranném mylarovém pouzdře.

- 8. Nasaďte kryt základny (viz část [Nasazení krytu základny](file:///C:/data/systems/Studio1557/cz/SM/base.htm#wp1217063)).
- 9. Zasuňte baterii do pozice, dokud nezapadne na místo.

10. Nainstalujte ovladače a nástroje do počítače podle potřeby. Další informace získáte v *Průvodci technologiemi Dell*.

### <span id="page-34-0"></span> **Optická jednotka Servisní příručka Dell Studio™ 1557/1558**

- [Vyjmutí optické jednotky](#page-34-1)
- **O** Montáž optické jednotky
- VAROVANI: Před manipulací uvnitř počítače si přečtěte bezpečnostní informace dodané s počítačem. Další informace o vhodných bezpečných<br>postupech naleznete na webové stránce Regulatory Compliance (Soulad s předpisy) na adre
- UPOZORNENI: Chcete-li př**edejít elektrostatickému výboji, použ**ijte uzemň**ovací náramek nebo se opakovaně dotýkejte nenatřeného kovového<br>povrchu po<b>čítač**e (např**íklad konektoru na zadní straně** po**čítač**e).
- UPOZORNENI: Opravy počítače smí provádět pouze kvalifikovaný servisní technik. Na škody způsobené servisním zásahem, který nebyl schválen<br>společností Dell™, se záruka nevztahuje.
- UPOZORNENI: Chcete-li zabránit poškození základní desky, je třeba před provedením servisního zásahu na počítači vyjmout hlavní baterii (viz<br>část <u>P[řed manipulací uvnitř](file:///C:/data/systems/Studio1557/cz/SM/before.htm#wp1180694) počítače)</u>

# <span id="page-34-1"></span>**Vyjmutí optické jednotky**

- 1. Postupujte podle pokynů v části Než zač[nete.](file:///C:/data/systems/Studio1557/cz/SM/before.htm#wp1180036)
- 2. Demontujte opěrku rukou (viz část [Demontáž](file:///C:/data/systems/Studio1557/cz/SM/palmrest.htm#wp1186039) opěrky rukou).
- 3. Odstraňte šroub na optické jednotce.
- 4. Optickou jednotku posuňte na stranu a zvedněte ji ze základny počítače.

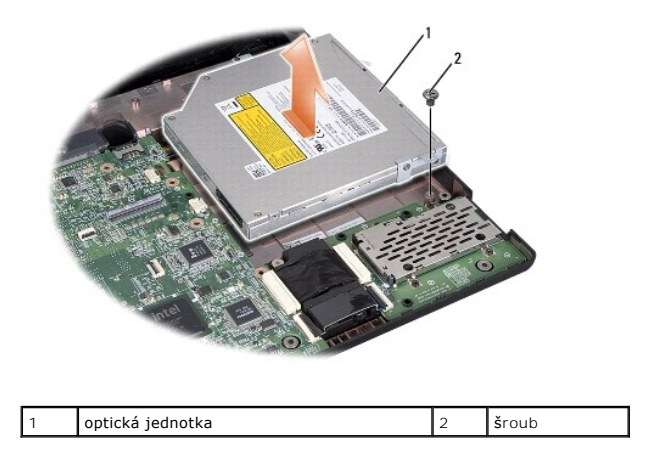

## <span id="page-34-2"></span>**Montáž optické jednotky**

- 1. Postupujte podle pokynů v části Než zač[nete.](file:///C:/data/systems/Studio1557/cz/SM/before.htm#wp1180036)
- 2. Vložte optickou jednotku do základny počítače.
- 3. Zasunutím optické jednotky ji připojte ke konektoru optické jednotky na základní desce.
- 4. Zašroubujte šroub, který připevňuje optickou jednotku k základně počítače.
- 5. Namontujte opěrku rukou (viz část Montáž opě[rky rukou](file:///C:/data/systems/Studio1557/cz/SM/palmrest.htm#wp1186026)).

#### <span id="page-35-0"></span> **Opěrka rukou Servisní příručka Dell Studio™ 1557/1558**

[Demontáž](#page-35-1) opěrky rukou

#### **O** Montáž opěrky rukou

- VAROVANI: Před manipulací uvnitř počítače si přečtěte bezpečnostní informace dodané s počítačem. Další informace o vhodných bezpečných<br>postupech naleznete na webové stránce Regulatory Compliance (Soulad s předpisy) na adre
- UPOZORNENI: Chcete-li př**edejít elektrostatickému výboji, použ**ijte uzemň**ovací náramek nebo se opakovaně dotýkejte nenatřeného kovového<br>povrchu po<b>čítač**e (např**íklad konektoru na zadní straně** po**čítač**e).
- UPOZORNENI: Opravy počítače smí provádět pouze kvalifikovaný servisní technik. Na škody způsobené servisním zásahem, který nebyl schválen<br>společností Dell™, se záruka nevztahuje.
- UPOZORNENI: Chcete-li zabránit poškození základní desky, je třeba před provedením servisního zásahu na počítači vyjmout hlavní baterii (viz<br>část <u>P[řed manipulací uvnitř](file:///C:/data/systems/Studio1557/cz/SM/before.htm#wp1180694) počítače)</u>

## <span id="page-35-1"></span>**Demontáž opěrky rukou**

- 1. Postupujte podle pokynů v části Než zač[nete.](file:///C:/data/systems/Studio1557/cz/SM/before.htm#wp1180036)
- 2. Demontujte kryt základny (viz část [Sejmutí krytu základny](file:///C:/data/systems/Studio1557/cz/SM/base.htm#wp1225619)).
- 3. Vyjměte osm šroubů ze spodní části počítače.

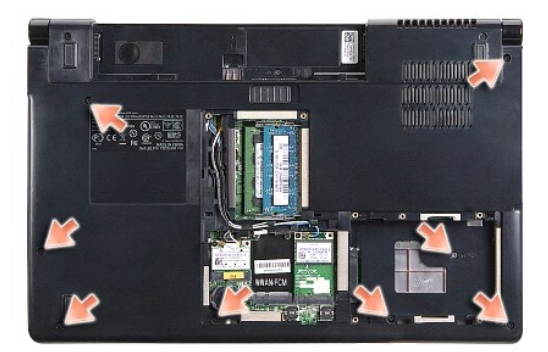

- 4. Vyjměte karty Mini-Card (viz část [Vyjmutí karty Mini](file:///C:/data/systems/Studio1557/cz/SM/minicard.htm#wp1182434)-Card).
- 5. Z vodítek vyjměte anténní kabely.
- 6. Od odpovídajících konektorů základní desky odpojte kabel displeje, kabel kamery a kabel vypínače (viz část Demontáž [sestavy displeje](file:///C:/data/systems/Studio1557/cz/SM/display.htm#wp1205055)).
- 7. Od odpovídajících konektorů základní desky odpojte kabel dotykové podložky a kabel reproduktoru.
- 8. Odšroubujte deset šroubů opěrky rukou.
- UPOZORN**ENI: K oddělení opě**rky rukou od počítače nepoužív**ejte nadměrnou sílu. Pokud narazíte na odpor, opě**rku opatrně ohněte nebo na ni<br>zatlačte rukou, nebo ji přitlačujte postupně <mark>podél okraje, směrem od místa odporu,</mark>

<span id="page-36-0"></span>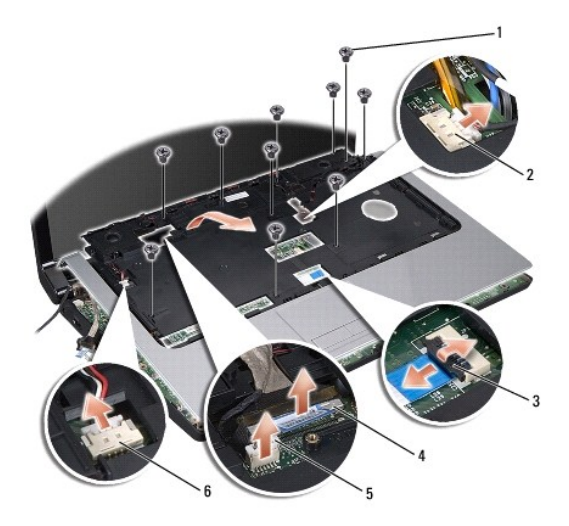

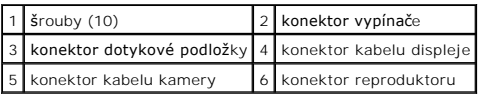

9. Opěrku opatrně zvedněte podél zadního okraje poblíž závěsných ramen, potom ji opatrně nadzvedněte a vysuňte z počítače.

# <span id="page-36-1"></span>**Montáž opěrky rukou**

- 1. Postupujte podle pokynů v části Než zač[nete.](file:///C:/data/systems/Studio1557/cz/SM/before.htm#wp1180036)
- 2. Opěrku rukou srovnejte se základnou počítače a opatrně ji zatlačte na místo.
- 3. Do opěrky rukou zašroubujte deset šroubů.
- 4. Do odpovídajících konektorů základní desky zapojte kabel dotykové podložky a kabel reproduktoru.
- 5. Do odpovídajících konektorů základní desky zapojte kabel displeje, kabel kamery a kabel vypínače (viz část [Nasazení sestavy displeje](file:///C:/data/systems/Studio1557/cz/SM/display.htm#wp1179924).
- 6. Anténní kabely zasuňte do vodítek (viz část [Nasazení sestavy displeje](file:///C:/data/systems/Studio1557/cz/SM/display.htm#wp1179924)).
- 7. Vložte karty Mini-Card (viz část [Vkládání karty Mini](file:///C:/data/systems/Studio1557/cz/SM/minicard.htm#wp1182689)-Card).
- 8. Zašroubujte osm šroubů ve spodní části počítače.
- 9. Nasaďte kryt základny (viz část [Nasazení krytu základny](file:///C:/data/systems/Studio1557/cz/SM/base.htm#wp1217063)).

### <span id="page-37-0"></span> **Deska tlačítka napájení Servisní příručka Dell Studio™ 1557/1558**

Demontáž desky tla[čítka napájení](#page-37-1) 

#### Montáž desky tla[čítka napájení](#page-37-2)

- VAROVANI: Před manipulací uvnitř počítače si přečtěte bezpečnostní informace dodané s počítačem. Další informace o vhodných bezpečných<br>postupech naleznete na webové stránce Regulatory Compliance (Soulad s předpisy) na adre
- UPOZORNENI: Chcete-li př**edejít elektrostatickému výboji, použ**ijte uzemň**ovací náramek nebo se opakovaně dotýkejte nenatřeného kovového<br>povrchu po<b>čítač**e (např**íklad konektoru na zadní straně** po**čítač**e).
- UPOZORNENI: Opravy počítače smí provádět pouze kvalifikovaný servisní technik. Na škody způsobené servisním zásahem, který nebyl schválen<br>společností Dell™, se záruka nevztahuje.
- UPOZORNENI: Chcete-li zabránit poškození základní desky, je třeba před provedením servisního zásahu na počítači vyjmout hlavní baterii (viz<br>část <u>P[řed manipulací uvnitř](file:///C:/data/systems/Studio1557/cz/SM/before.htm#wp1180694) počítače)</u>

# <span id="page-37-1"></span>**Demontáž desky tlačítka napájení**

- 1. Postupujte podle pokynů v části Než zač[nete.](file:///C:/data/systems/Studio1557/cz/SM/before.htm#wp1180036)
- 2. Demontujte závěsy displeje (viz část [Demontáž závě](file:///C:/data/systems/Studio1557/cz/SM/display.htm#wp1201761)sů displeje).

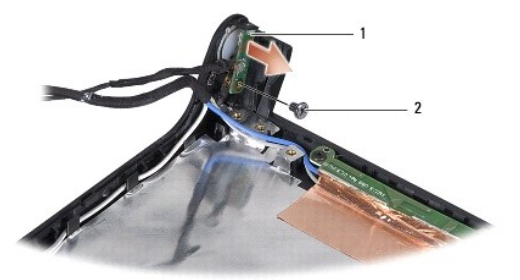

- deska tla**čítka napájení** 2 sroub
- 3. Vyšroubujte šroub, který připevňuje desku tlačítka napájení ke krytu displeje.
- 4. Desku tlačítka napájení zvedněte z krytu displeje.

## <span id="page-37-2"></span>**Montáž desky tlačítka napájení**

- 1. Postupujte podle pokynů v části Než zač[nete.](file:///C:/data/systems/Studio1557/cz/SM/before.htm#wp1180036)
- 2. Otvor pro šroub na desce tlačítka napájení srovnejte s otvorem pro šroub na krytu displeje a šroub zašroubujte.
- 3. Namontujte závěsy displeje (viz část [Montáž závě](file:///C:/data/systems/Studio1557/cz/SM/display.htm#wp1197155)sů displeje)
- 4. Baterii zasuňte do oddělení, dokud nezapadne na místo.

### <span id="page-38-0"></span> **Konektor adaptéru napájení Servisní příručka Dell Studio™ 1557/1558**

- [Vyjmutí konektoru adaptéru napájení](#page-38-1)
- [Zapojení konektoru adaptéru napájení](#page-38-2)
- VAROVANI: Před manipulací uvnitř počítače si přečtěte bezpečnostní informace dodané s počítačem. Další informace o vhodných bezpečných<br>postupech naleznete na webové stránce Regulatory Compliance (Soulad s předpisy) na adre
- UPOZORNENI: Chcete-li př**edejít elektrostatickému výboji, použ**ijte uzemň**ovací náramek nebo se opakovaně dotýkejte nenatřeného kovového<br>povrchu po<b>čítač**e (např**íklad konektoru na zadní straně** po**čítač**e).
- UPOZORNENI: Opravy počítače smí provádět pouze kvalifikovaný servisní technik. Na škody způsobené servisním zásahem, který nebyl schválen<br>společností Dell™, se záruka nevztahuje.
- UPOZORNENI: Chcete-li zabránit poškození základní desky, je třeba před provedením servisního zásahu na počítači vyjmout hlavní baterii (viz<br>část <u>P[řed manipulací uvnitř](file:///C:/data/systems/Studio1557/cz/SM/before.htm#wp1180694) počítače)</u>

## <span id="page-38-1"></span>**Vyjmutí konektoru adaptéru napájení**

- 1. Postupujte podle pokynů v části Než zač[nete.](file:///C:/data/systems/Studio1557/cz/SM/before.htm#wp1180036)
- 2. Vyjměte optickou jednotku (viz část [Vyjmutí optické jednotky](file:///C:/data/systems/Studio1557/cz/SM/optical.htm#wp1180116)).
- 3. Vyšroubujte šroub, který upevňuje konektor adaptéru napájení.
- 4. Vyjměte kabel adaptéru napájení z jeho vodítka.
- 5. Odpojte kabel adaptéru napájení od konektoru základní desky.
- 6. Vyjměte konektor a kabel adaptéru napájení ze základny počítače.

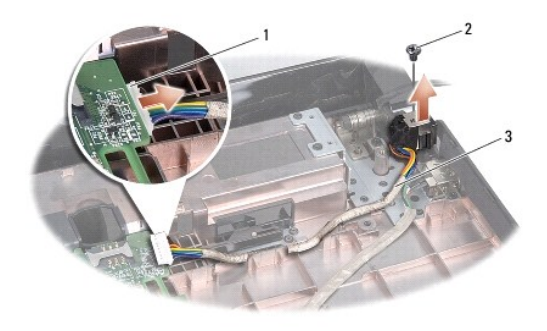

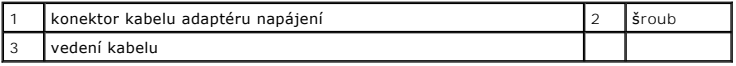

# <span id="page-38-2"></span>**Zapojení konektoru adaptéru napájení**

- 1. Postupujte podle pokynů v části Než zač[nete.](file:///C:/data/systems/Studio1557/cz/SM/before.htm#wp1180036)
- 2. Vložte konektor adaptéru napájení do základny počítače.
- 3. Zašroubujte šroub, který upevňuje konektor adaptéru napájení.
- 4. Veďte kabel adaptéru napájení jeho vodítkem.
- 5. Kabel adaptéru napájení zapojte do konektoru základní desky.
- UPOZORN**ENI: Před zapnutím počítač**e našroubujte všechny šrouby zpět a zajistěte, aby žá**dné nezů**staly volně uvnitř počí**tač**e. Pokud tak<br>neuč**iníte, může dojít k poškození počítač**e.
- 6. Vložte optickou jednotku (viz část [Montáž optické jednotky](file:///C:/data/systems/Studio1557/cz/SM/optical.htm#wp1180161)).

### <span id="page-40-0"></span> **Sestava reproduktoru Servisní příručka Dell Studio™ 1557/1558**

- **O** Demontáž sestavy reproduktoru
- **Montáž** sestavy reproduktoru
- VAROVANI: Před manipulací uvnitř počítače si přečtěte bezpečnostní informace dodané s počítačem. Další informace o vhodných bezpečných<br>postupech naleznete na webové stránce Regulatory Compliance (Soulad s předpisy) na adre
- UPOZORNENI: Chcete-li př**edejít elektrostatickému výboji, použ**ijte uzemň**ovací náramek nebo se opakovaně dotýkejte nenatřeného kovového<br>povrchu po<b>čítač**e (např**íklad konektoru na zadní straně** po**čítač**e).
- UPOZORNENI: Opravy počítače smí provádět pouze kvalifikovaný servisní technik. Na škody způsobené servisním zásahem, který nebyl schválen<br>společností Dell™, se záruka nevztahuje.
- UPOZORNENI: Chcete-li zabránit poškození základní desky, je třeba před provedením servisního zásahu na počítači vyjmout hlavní baterii (viz<br>část <u>P[řed manipulací uvnitř](file:///C:/data/systems/Studio1557/cz/SM/before.htm#wp1180694) počítače)</u>

## <span id="page-40-1"></span>**Demontáž sestavy reproduktoru**

- 1. Postupujte podle pokynů v části Než zač[nete.](file:///C:/data/systems/Studio1557/cz/SM/before.htm#wp1180036)
- 2. Demontujte opěrku rukou (viz část [Demontáž](file:///C:/data/systems/Studio1557/cz/SM/palmrest.htm#wp1186039) opěrky rukou).
- 3. Odšroubujte šroub opěrky.

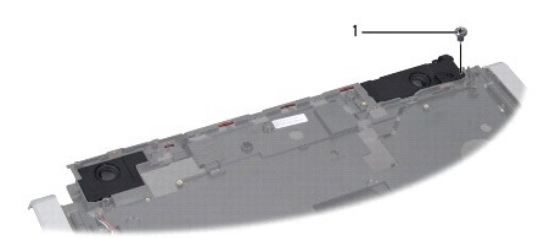

### 1 šroub

- 4. Opěrku rukou otočte.
- 5. Odšroubujte čtyři šrouby reproduktorů.
- 6. Z bezpečnostních západek na opěrce rukou uvolněte kabel reproduktoru a sestavu reproduktoru vysuňte ven.

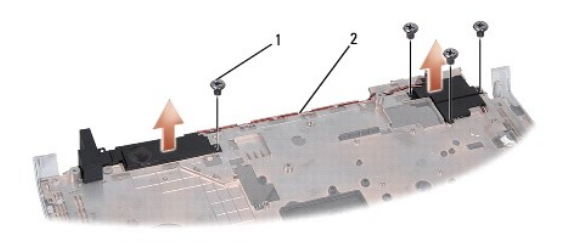

1 šrouby (4) 2 kabel reproduktoru

## <span id="page-40-2"></span>**Montáž sestavy reproduktoru**

1. Postupujte podle pokynů v části Než zač[nete.](file:///C:/data/systems/Studio1557/cz/SM/before.htm#wp1180036)

- 2. Namontujte čtyři šrouby, které upevňují sestavu reproduktoru k opěrce rukou.
- 3. Kabely reproduktoru opatrně protáhněte bezpečnostními západkami na opěrce.
- 4. Opěrku rukou otočte.
- 5. Našroubujte šroub opěrky.
- 6. Namontujte opěrku rukou (viz část Montáž opě[rky rukou](file:///C:/data/systems/Studio1557/cz/SM/palmrest.htm#wp1186026)).

#### <span id="page-42-0"></span> **Sestava subwooferu Servisní příručka Dell Studio™ 1557/1558**

- Demontáž [sestavy subwooferu](#page-42-1)
- **Montáž** sestavy subw
- VAROVANI: Před manipulací uvnitř počítače si přečtěte bezpečnostní informace dodané s počítačem. Další informace o vhodných bezpečných<br>postupech naleznete na webové stránce Regulatory Compliance (Soulad s předpisy) na adre
- UPOZORNENI: Chcete-li př**edejít elektrostatickému výboji, použ**ijte uzemň**ovací náramek nebo se opakovaně dotýkejte nenatřeného kovového<br>povrchu po<b>čítač**e (např**íklad konektoru na zadní straně** po**čítač**e).
- UPOZORNENI: Opravy počítače smí provádět pouze kvalifikovaný servisní technik. Na škody způsobené servisním zásahem, který nebyl schválen<br>společností Dell™, se záruka nevztahuje.
- UPOZORNENI: Chcete-li zabránit poškození základní desky, je třeba před provedením servisního zásahu na počítači vyjmout hlavní baterii (viz<br>část <u>P[řed manipulací uvnitř](file:///C:/data/systems/Studio1557/cz/SM/before.htm#wp1180694) počítače)</u>

## <span id="page-42-1"></span>**Demontáž sestavy subwooferu**

- 1. Postupujte podle pokynů v části Než zač[nete.](file:///C:/data/systems/Studio1557/cz/SM/before.htm#wp1180036)
- 2. Vyjměte optickou jednotku (viz část [Vyjmutí optické jednotky](file:///C:/data/systems/Studio1557/cz/SM/optical.htm#wp1180116)).
- 3. Odpojte kabel konektoru adaptéru napájení, kabel USB, kabel ventilátoru a kabel subwooferu od příslušných konektorů na základní desce.
- 4. Odšroubujte šest šroubů připevňujících základní desku k základně počítače.
- 5. Ze základny počítače vyjměte základní desku.
- 6. Z vodítka uvolněte kabel sestavy subwooferu.
- 7. Odšroubujte tři šrouby sestavy subwooferu.
- 8. Sestavu subwooferu vyjměte ze základny počítače.

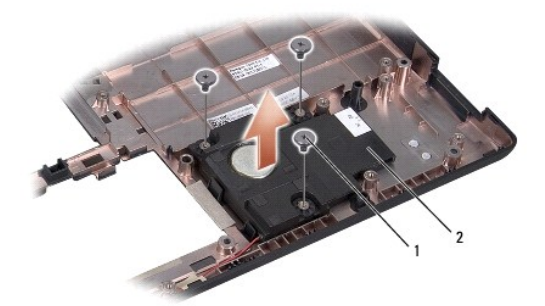

1 šrouby (3) 2 subwoofer

### <span id="page-42-2"></span>**Montáž sestavy subwooferu**

- 1. Postupujte podle pokynů v části Než zač[nete.](file:///C:/data/systems/Studio1557/cz/SM/before.htm#wp1180036)
- 2. Položte sestavu subwooferu na základnu počítače a přišroubujte tři šrouby upevňující sestavu subwooferu k základně počítače.
- 3. Kabel sestavy subwooferu vložte do vodítek.
- 4. Základní desku vložte do základny počítače.
- 5. Zašroubujte šest šroubů připevňujících základní desku k základně počítače.
- 6. Připojte kabel konektoru adaptéru napájení, kabel USB, kabel ventilátoru a kabel subwooferu k příslušným konektorům na základní desce.
- 7. Nasaďte optickou jednotku (viz část [Montáž optické jednotky](file:///C:/data/systems/Studio1557/cz/SM/optical.htm#wp1180161)).

### <span id="page-44-0"></span> **Sestava základní desky Servisní příručka Dell Studio™ 1557/1558**

- [Demontáž sestavy základní desky](#page-44-1)
- [Montáž sestavy základní desky](#page-45-1)
- VAROVANI: Před manipulací uvnitř počítače si přečtěte bezpečnostní informace dodané s počítačem. Další informace o vhodných bezpečných<br>postupech naleznete na webové stránce Regulatory Compliance (Soulad s předpisy) na adre
- UPOZORNENI: Chcete-li př**edejít elektrostatickému výboji, použ**ijte uzemň**ovací náramek nebo se opakovaně dotýkejte nenatřeného kovového<br>povrchu po<b>čítač**e (např**íklad konektoru na zadní straně** po**čítač**e).
- UPOZORNENI: Opravy počítače smí provádět pouze kvalifikovaný servisní technik. Na škody způsobené servisním zásahem, který nebyl schválen<br>společností Dell™, se záruka nevztahuje.
- UPOZORNENI: Chcete-li zabránit poškození základní desky, je třeba před provedením servisního zásahu na počítači vyjmout hlavní baterii (viz<br>část <u>P[řed manipulací uvnitř](file:///C:/data/systems/Studio1557/cz/SM/before.htm#wp1180694) počítače)</u>

Čip systému BIOS na základní desce obsahuje servisní štítek, který je uveden také na čárovém kódu ve spodní části počítače.

# <span id="page-44-1"></span>**Demontáž sestavy základní desky**

- 1. Postupujte podle pokynů v části Než zač[nete.](file:///C:/data/systems/Studio1557/cz/SM/before.htm#wp1180036)
- 2. Demontujte opěrku rukou (viz část [Demontáž](file:///C:/data/systems/Studio1557/cz/SM/palmrest.htm#wp1186039) opěrky rukou).
- 3. Vyjměte optickou jednotku (viz část [Vyjmutí optické jednotky](file:///C:/data/systems/Studio1557/cz/SM/optical.htm#wp1180116)).
- 4. Od odpovídajících konektorů základní desky odpojte kabel ventilátoru, kabel adaptéru napájení, kabel USB, kabely ExpressCard a kabel subwooferu.
- 5. Odšroubujte šest šroubů připevňujících základní desku k základně počítače.

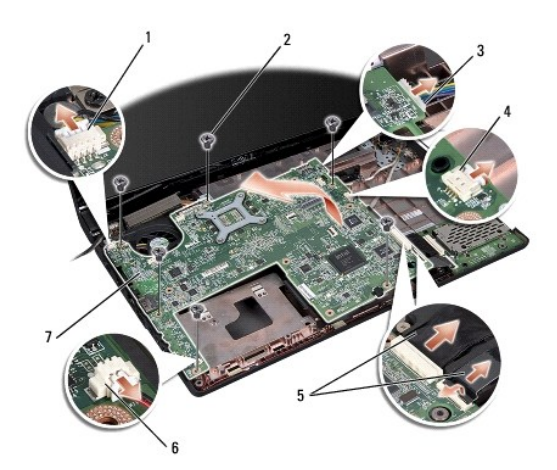

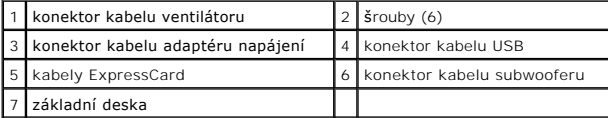

- 6. Vyjměte chladič procesoru (viz část [Vyjmutí chladič](file:///C:/data/systems/Studio1557/cz/SM/cpucool.htm#wp1119269)e procesoru).
- 7. Demontujte procesor (viz část Demontáž [modulu procesoru\)](file:///C:/data/systems/Studio1557/cz/SM/cpu.htm#wp1179979).
- 8. Ze základní desky demontujte držák procesoru.
- 9. Ze základní desky demontujte kartu Mini-Card (viz část [Vyjmutí karty Mini](file:///C:/data/systems/Studio1557/cz/SM/minicard.htm#wp1182434)-Card).

<span id="page-45-0"></span>10. Vyjměte základní desku.

**Z POZNÁMKA:** Zde uvedený počet šroubů může být v závislosti na konfiguraci systému vyšší než počet šroubů ve vašem počítači.

# <span id="page-45-1"></span>**Montáž sestavy základní desky**

**UPOZORNĚNÍ: Zkontrolujte, zda se pod základní desku nezachytily volné kabely.**

Postupujte podle kroků v části [Demontáž sestavy základní desky](#page-44-1) ve zpětném pořadí.

### <span id="page-46-0"></span> **Konektor USB Servisní příručka Dell Studio™ 1557/1558**

[Odpojení konektoru USB](#page-46-1) 

#### Výmě[na konektoru USB](#page-46-2)

- VAROVANI: Před manipulací uvnitř počítače si přečtěte bezpečnostní informace dodané s počítačem. Další informace o vhodných bezpečných<br>postupech naleznete na webové stránce Regulatory Compliance (Soulad s předpisy) na adre
- UPOZORNENI: Chcete-li př**edejít elektrostatickému výboji, použ**ijte uzemň**ovací náramek nebo se opakovaně dotýkejte nenatřeného kovového<br>povrchu po<b>čítač**e (např**íklad konektoru na zadní straně** po**čítač**e).
- UPOZORNENI: Opravy počítače smí provádět pouze kvalifikovaný servisní technik. Na škody způsobené servisním zásahem, který nebyl schválen<br>společností Dell™, se záruka nevztahuje.
- UPOZORNENI: Chcete-li zabránit poškození základní desky, je třeba před provedením servisního zásahu na počítači vyjmout hlavní baterii (viz<br>část <u>P[řed manipulací uvnitř](file:///C:/data/systems/Studio1557/cz/SM/before.htm#wp1180694) počítače)</u>

# <span id="page-46-1"></span>**Odpojení konektoru USB**

- 1. Postupujte podle pokynů v části Než zač[nete.](file:///C:/data/systems/Studio1557/cz/SM/before.htm#wp1180036)
- 2. Vyjměte optickou jednotku (viz část [Vyjmutí optické jednotky](file:///C:/data/systems/Studio1557/cz/SM/optical.htm#wp1180116)).
- 3. Demontujte konektor adaptéru napájení (viz část [Vyjmutí konektoru adaptéru napájení](file:///C:/data/systems/Studio1557/cz/SM/powerpor.htm#wp1022779)).
- 4. Vyšroubujte šroub, který zajišťuje konektor USB.
- 5. Kabel konektoru USB vyjměte z vodítka.
- 6. Od konektoru základní desky odpojte kabel konektoru USB.
- 7. Vyjměte konektor USB a kabel ze základny počítače.

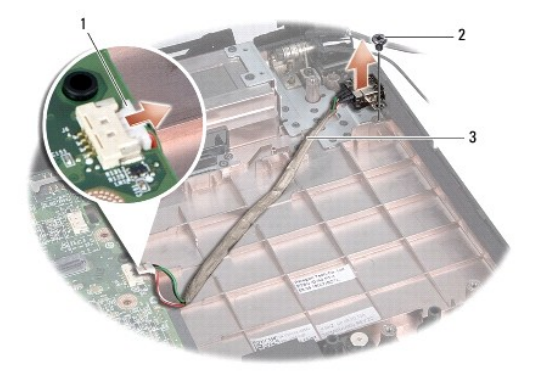

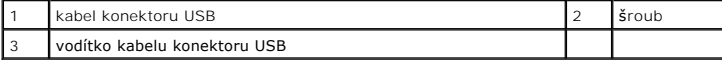

## <span id="page-46-2"></span>**Výměna konektoru USB**

- 1. Postupujte podle pokynů v části Než zač[nete.](file:///C:/data/systems/Studio1557/cz/SM/before.htm#wp1180036)
- 2. Konektoru USB a kabel vložte do základny počítače.
- 3. Zašroubujte šroub, který zajišťuje konektor USB.
- 4. Kabel konektoru USB zaveďte do vodítka.
- 5. Kabel konektoru USB zapojte do konektoru základní desky.
- UPOZORN**ENI: Před zapnutím počítač**e našroubujte všechny šrouby zpět a zajistěte, aby žá**dné nezů**staly volně uvnitř počí**tač**e. Pokud tak<br>neuč**iníte, může dojít k poškození počítač**e.
- 6. Namontujte konektor adaptéru napájení (viz část [Zapojení konektoru adaptéru napájení](file:///C:/data/systems/Studio1557/cz/SM/powerpor.htm#wp1008952)).
- 7. Nasaďte optickou jednotku (viz část [Montáž optické jednotky](file:///C:/data/systems/Studio1557/cz/SM/optical.htm#wp1180161)).